# **FORMULARIOS**

1

Un formulario es un conjunto de controles que permiten al usuario interactuar con el documento o página. El objetivo de esta interacción suele ser, a menudo, la solicitud de información adicional o un mero intercambio de datos a petición del usuario.

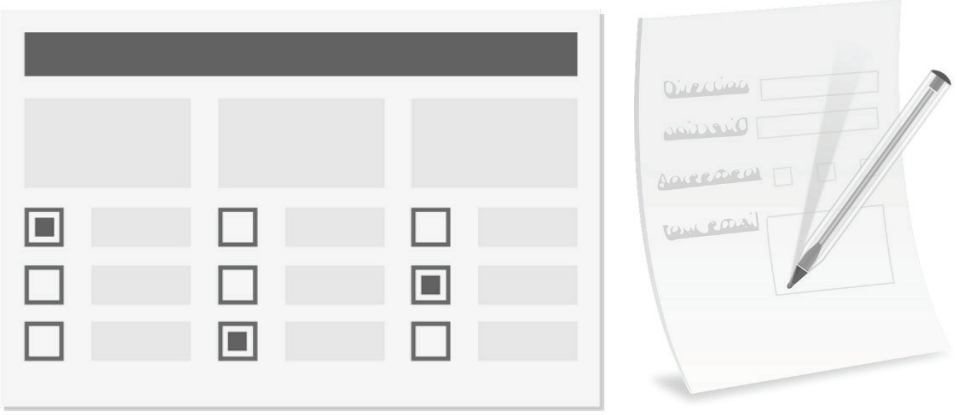

Entre los diferentes controles que se pueden insertar o agregar a los formularios podemos encontrar acciones directas vinculadas a botones, solicitud de entradas de texto de una única línea, solicitud de entradas de texto multilínea, casillas de verificación, botones de única elección o tipo radio, selección de objetos y/o ficheros, entre otros.

En este capítulo vamos a ver los tipos básicos de formulario, cómo definirlos, cómo enviarlos, cómo hacerlos receptivos y, gran medida, cómo hacerlos usables y accesibles.

#### 1.1 TIPOS DE FORMULARIO

Existen, fundamentalmente, cinco tipos de formulario que están definidos en función de su objetivo. Formularios de contacto, acceso, registro, suscripción y de entrada general.

No obstante, sea cual sea el tipo de formulario y su objetivo, para que cumpla con las expectativas de los clientes y con los requisitos establecidos por el RGPD (Reglamento General de Protección de Datos), deben incluir:

- $\triangledown$  Una casilla de verificación explícita con la que, los usuarios, puedan aceptar la política de privacidad del sitio. Por defecto, no puede estar seleccionada.
- $\triangleright$  Los enlaces pertinentes con la política de privacidad, el aviso legal, política de cookies, límite y responsabilidad, etcétera.
- $\triangleright$  Un texto, no demasiado largo, ni demasiado escueto, sobre qué datos se van a almacenar, quién será el responsable y cuál es el objetivo de dicho almacenamiento.
- $\blacktriangleright$  Algún método para que el usuario ejerza su derecho a la eliminación de datos.
- $\nabla$  Algún algoritmo de cifrado para que la información se gestione y manipule de forma encriptada. Esto es, que los datos que se envíen y/o almacenen estén codificados para evitar usos fraudulentos.

Únicamente se deben solicitar los campos que sean necesarios y estén bien justificados, es decir, no se debe solicitar una información concreta, como pueda ser tus hobbies, a no ser que se tenga una buena razón y esté justificada. Además, se debe tratar de conseguir que el medio sea lo suficientemente seguro y confiable, como para que invite a introducir los datos solicitados.

#### 1.1.1 Formularios de contacto

Los formularios de contacto pueden llegar a ser un elemento clave en un sitio web porque permiten, o hacen posible, que la comunicación entre los usuarios y los proveedores sea directa y privada.

En general, un formulario de contacto debe solicitar sólo la información esencial para el proceso de comunicación. Esto es, no se deben pedir datos como la razón social, sitio web o teléfono sólo por fines comerciales o estadísticos.

Por ejemplo, el siguiente formulario podría ser considerado no fiable, además de ser ilegal.

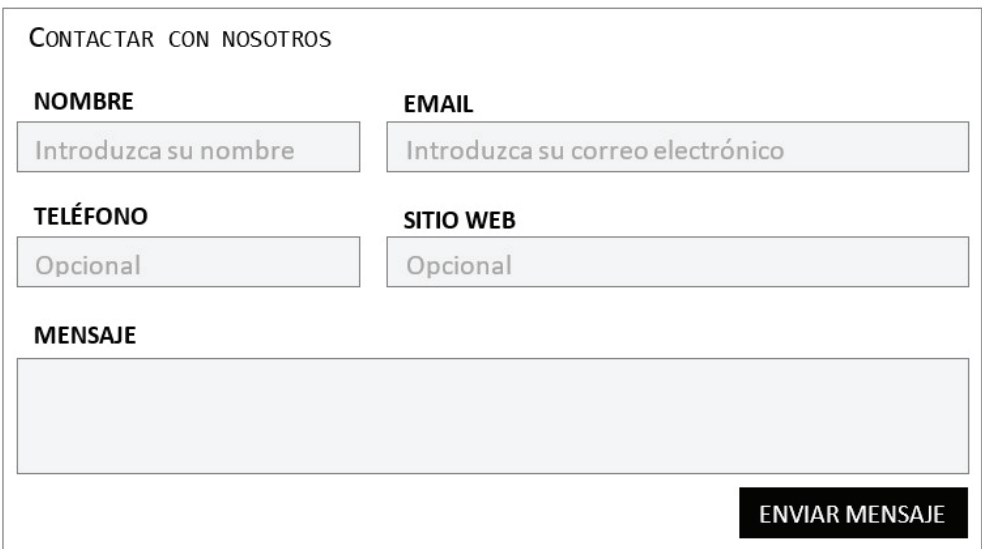

Como se puede apreciar en la ilustración anterior, el sitio web no es un dato necesario y, aunque sea un dato opcional, puede suscitar desconfianza e impedir que el usuario haga uso de él. Además, como se ha mencionado anteriormente, es ilegal puesto que no presenta él checkbox de Política de Privacidad, entre otras cosas.

A continuación, se muestra el mismo ejemplo, pero corregido.

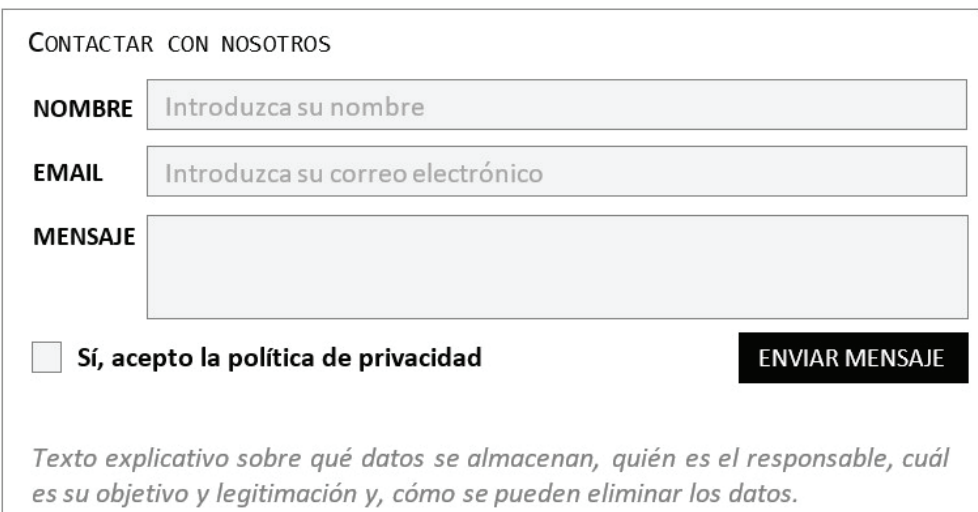

## 1.1.2 Formularios de suscripción

Los formularios de suscripción son, esencialmente, lo mismo que los formularios de contacto, pero más sencillos. Su objetivo es recuperar correos electrónicos para luego utilizarlos con fines comerciales o informativos.

En general, un formulario de suscripción sólo requiere de una caja de texto para recuperar el email, no obstante, es habitual pedir también el nombre para dirigirse a él. Por ejemplo, la siguiente ilustración podría una buena opción como formulario de suscripción.

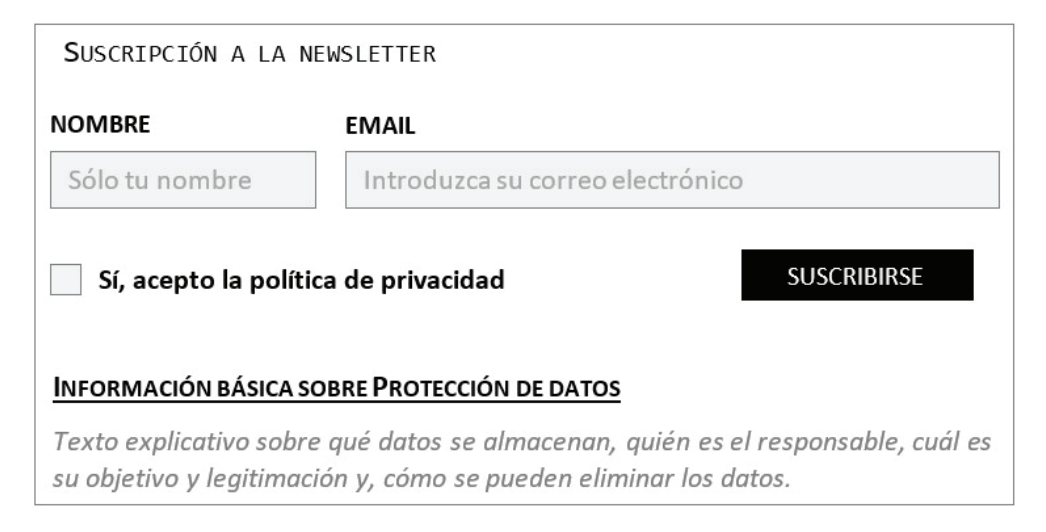

## 1.1.3 Formularios de acceso

Los formularios de acceso son, junto con los formularios de contacto, los más recurrentes y utilizados en el mundo web. Su objetivo, como su propio nombre indica, es proporcionar acceso a información, productos o servicios que no están disponibles por vía pública o sin proporcionar una identidad.

En general, un formulario de acceso se caracteriza por tener dos cajas de texto para el nombre de usuario y contraseña, una casilla de verificación o botón de tipo interruptor para mantener la sesión iniciada, un enlace para recuperar la contraseña en supuesto caso de olvido y, evidentemente, un botón para acceder.

Los nombres de usuario se presentan con el texto visible y, a menudo, son el correo electrónico de los usuarios, aunque puede valer cualquier tipo de identificador único como un DNI, código de cliente, nombre de usuario, etcétera.

Las contraseñas suelen presentarse con el texto oculto, con asteriscos o puntos y, a menudo, suelen proporcionar un modo de cambiar a modo visible para ver el texto escrito.

A continuación, se muestra un ejemplo:

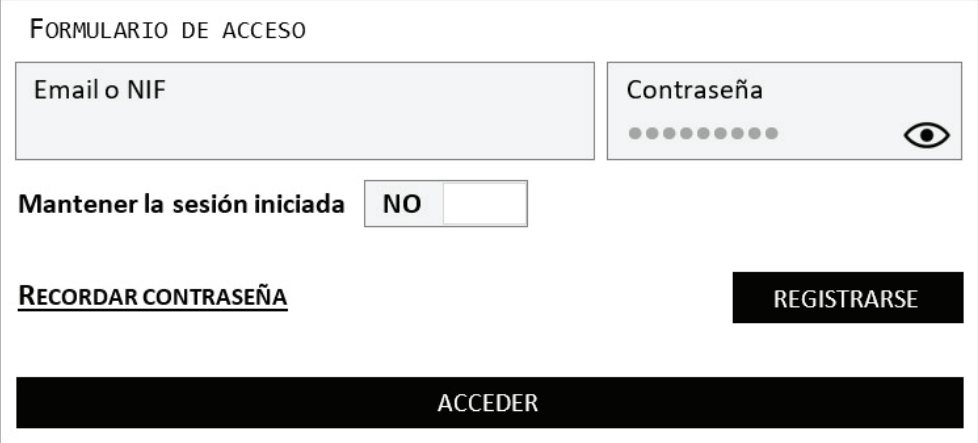

Si observamos la ilustración anterior, veremos que el campo contraseña tiene un icono de ojo que funciona como botón para cambiar el modo de presentación de la misma, Si pulsamos una vez se podrán en modo visible y seremos capaces de leer lo escrito, pero si pulsamos otra vez, volverá a ocultarse, mostrándose como la vemos ahora mismo.

Además, se ha puesto un botón de acceso al formulario de registro. Esta funcionalidad también es habitual, sobre todo, porque un registro también suele ser un acceso, una vez que ha finalizado el proceso.

#### 1.1.4 Formularios de registro

Los formularios de registro suelen ir de la mano con los de acceso. Si bien, no siempre se ofrece la posibilidad de registrarse online, si es lo más habitual.

En general, un formulario de registro se caracteriza por la presencia de campos propietarios como el nombre o email del usuario, pero también pueden contener elementos considerados información sensible como son la edad, género o país de nacimiento. La decisión de qué campos se deben solicitar al usuario debe estar regida por la lógica de negocio y el RGPD (Reglamento General de Protección de Datos). No obstante, recordemos que, cuantos menos campos se solicite, más cómodo y confiable podrá sentirse el usuario.

Los nombres de usuario para dicho registro son, a menudo, el correo electrónico de los usuarios, aunque puede valer cualquier tipo de identificador único como un DNI o código de cliente.

Las contraseñas suelen seguir un patrón estricto de definición para evitar la fácil recuperación a través de métodos como la fuerza bruta y uso fraudulento.

En general, podríamos decir que un buen patrón de contraseña es aquel que tiene, al menos, un carácter en mayúsculas, un carácter en minúsculas, un dígito o número, un carácter especial como pueda ser el símbolo de almohadilla o interrogación y con una longitud mínima de ocho caracteres.

Sobra decir que no se deben utilizar sustituciones de carácter a número como pueda ser sustituir la letra A por el número cuatro, ni fechas especiales como cumpleaños o aniversarios y, por supuesto, nada de nombres propios. Eso sí, hay que tratar de que sea fácil de recordar y difícil de adivinar.

A continuación, se muestra un ejemplo:

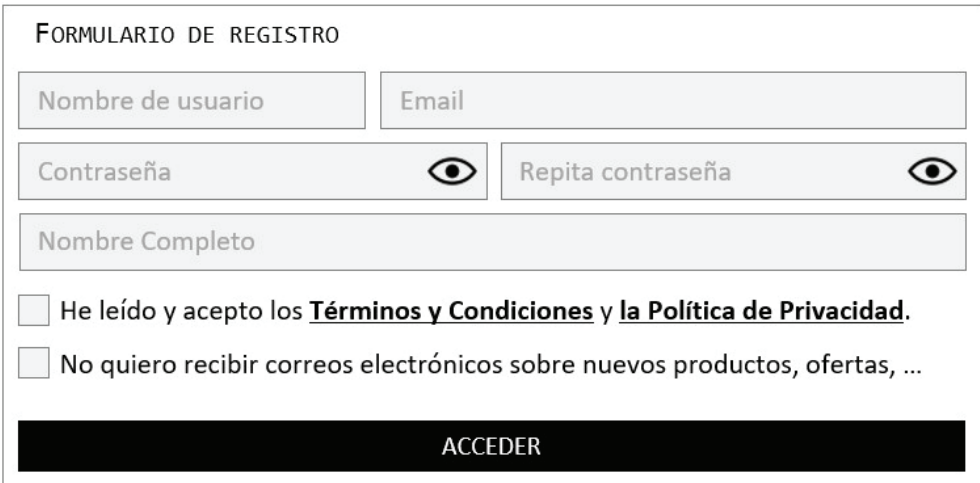

Cabe destacar que, es bueno que los campos de un formulario de registro se soliciten de forma que el usuario vaya tomando confianza de menos a más. Es decir, se debe tratar de conseguir que los usuarios confíen un poco más cada vez que se avanza en el proceso de registro. Esto es así porque puede pasar que un usuario no se sienta del todo cómodo si se le solicita primero la edad antes que el nombre de usuario y contraseña.

Por último, sólo hay que destacar una cosa más. Si el formulario de registro requiere de muchos campos, es mejor que sean agrupados por contexto y solicitados en varios pasos o pantallas.

## 1.1.5 Formularios de entrada general

Los formularios de entrada general son aquellos formularios que tienen el propósito de recuperar una información concreta y que, por lo general, están pensados para cubrir las necesidades que no están cubiertas en las casuísticas anteriores.

Por ser algo más explícito, un formulario de propósito general podría ser un formulario de inserción de comentarios, de eventos o de inscripción a sorteos, concursos o juegos.

## 1.2 ELEMENTOS DISPONIBLES EN HTML5

## 1.2.1 Elemento form

El elemento FORM especifica que el contenido que se va a representar es un formulario, es decir, una estructura de interacción, formada por uno o varios elementos, que permiten introducir datos y enviarlos al servidor para su procesamiento.

Los formularios pueden albergar muy diversos elementos con diferentes formatos y estructuras, pero los más comunes quizás sean INPUT, TEXTAREA, BUTTON, SELECT, OPTION, OPTGROUP, FIELDSET, LABEL y OUTPUT, lo cuales se pasarán a ver a continuación.

Entre los atributos que admite en su configuración, se deben destacar los siguientes:

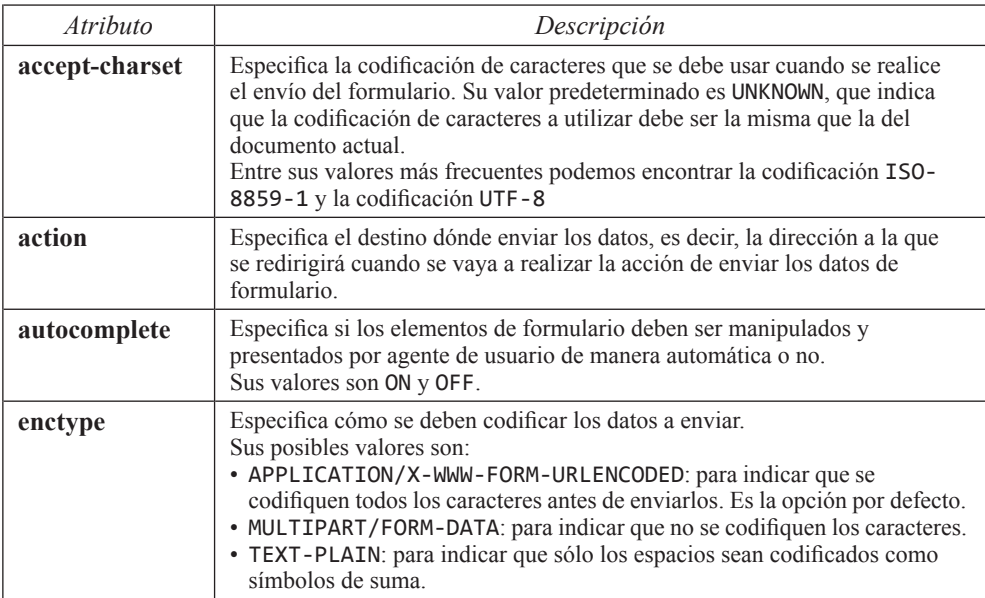

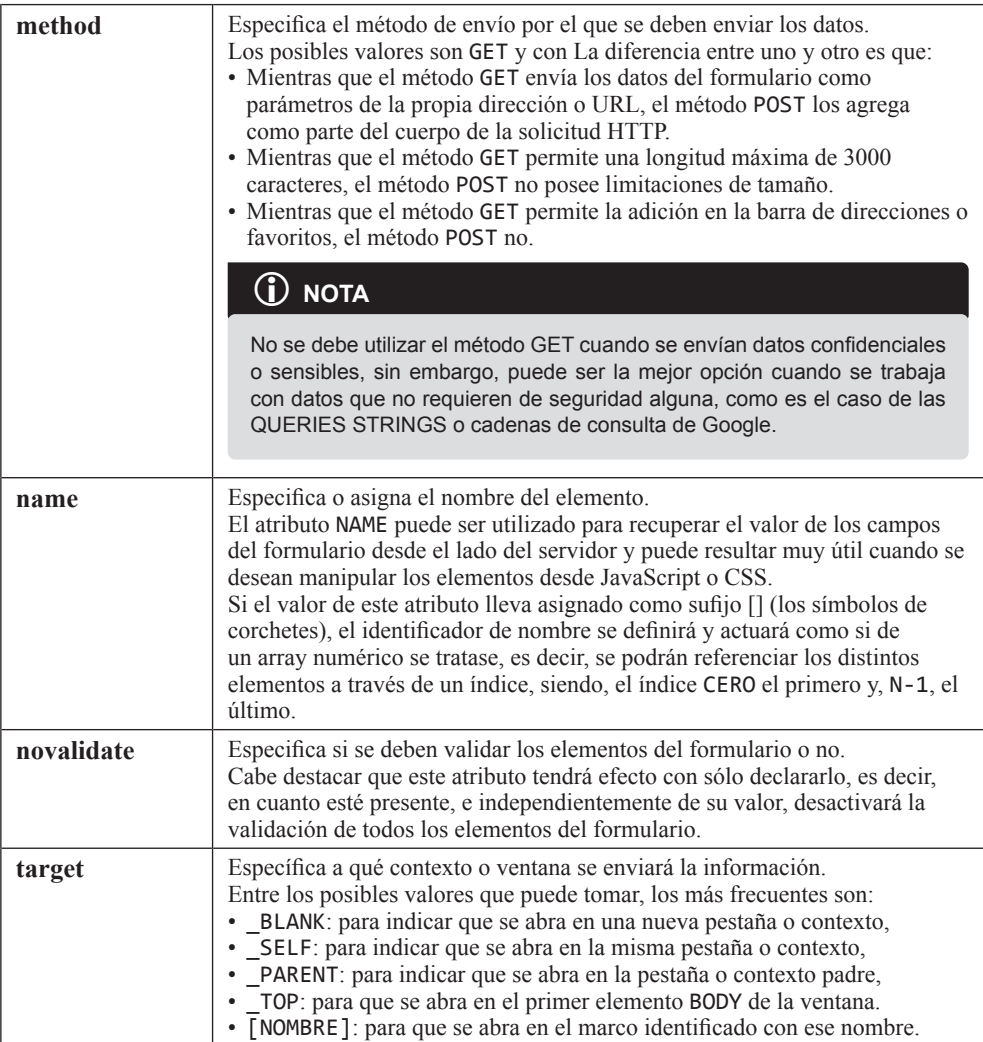

## **Ejemplo:**

```
<form action="/action_page.php" method="get" name="frm">
     <label for="name">Nombre Completo:</label>
     <input type="text" id="name" name="name">
     <label>
         Nombre de usuario
         <input type="text" id="username" name="username">
     </label>
     <label for="password">Contraseña:</label>
     <input type="password" id="password" name="password">
```

```
 <label for="email">Email de contacto:</label>
     <input type="email" id="email" name="email">
     <label for="phone">Teléfono:</label>
     <input type="tel" id="phone" name="phone">
     <button type="submit">
         Guardar datos
     </button>
</form>
```
## 1.2.2 Elemento button

El elemento BUTTON especifica que el contenido que se va a representar es una acción. Como veremos, a diferencia del elemento INPUT, el elemento BUTTON puede albergar una gran variedad de contenidos como, por ejemplo, una imagen, un texto o, incluso, otros elementos HTML.

Entre los atributos que admite en su configuración, se deben destacar los siguientes:

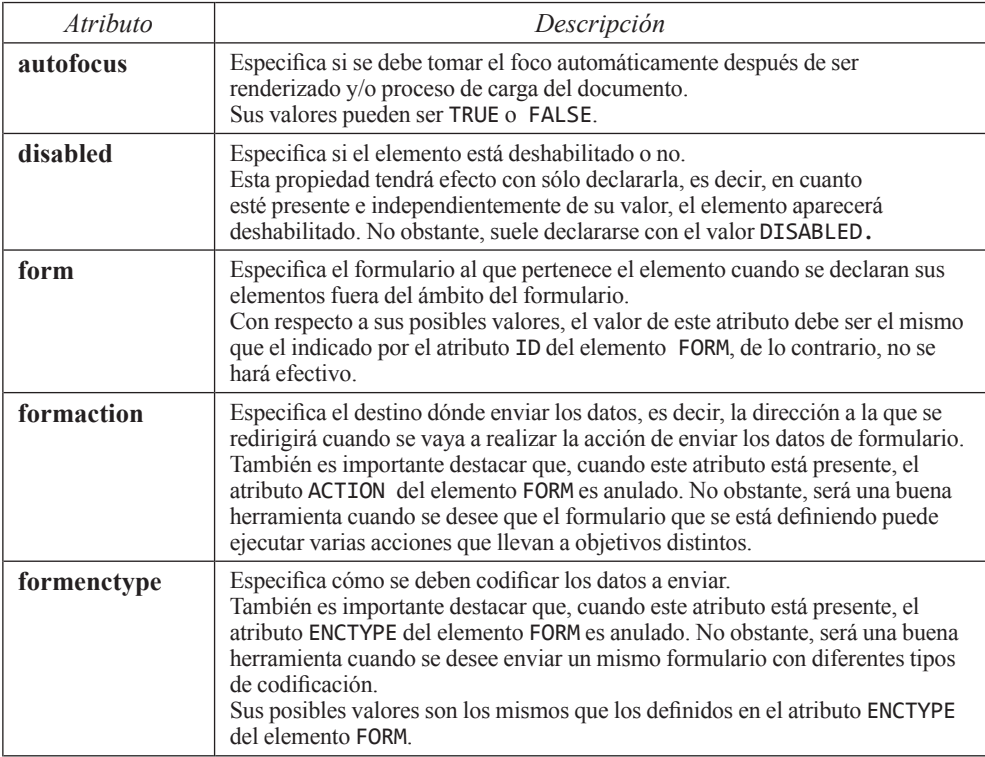

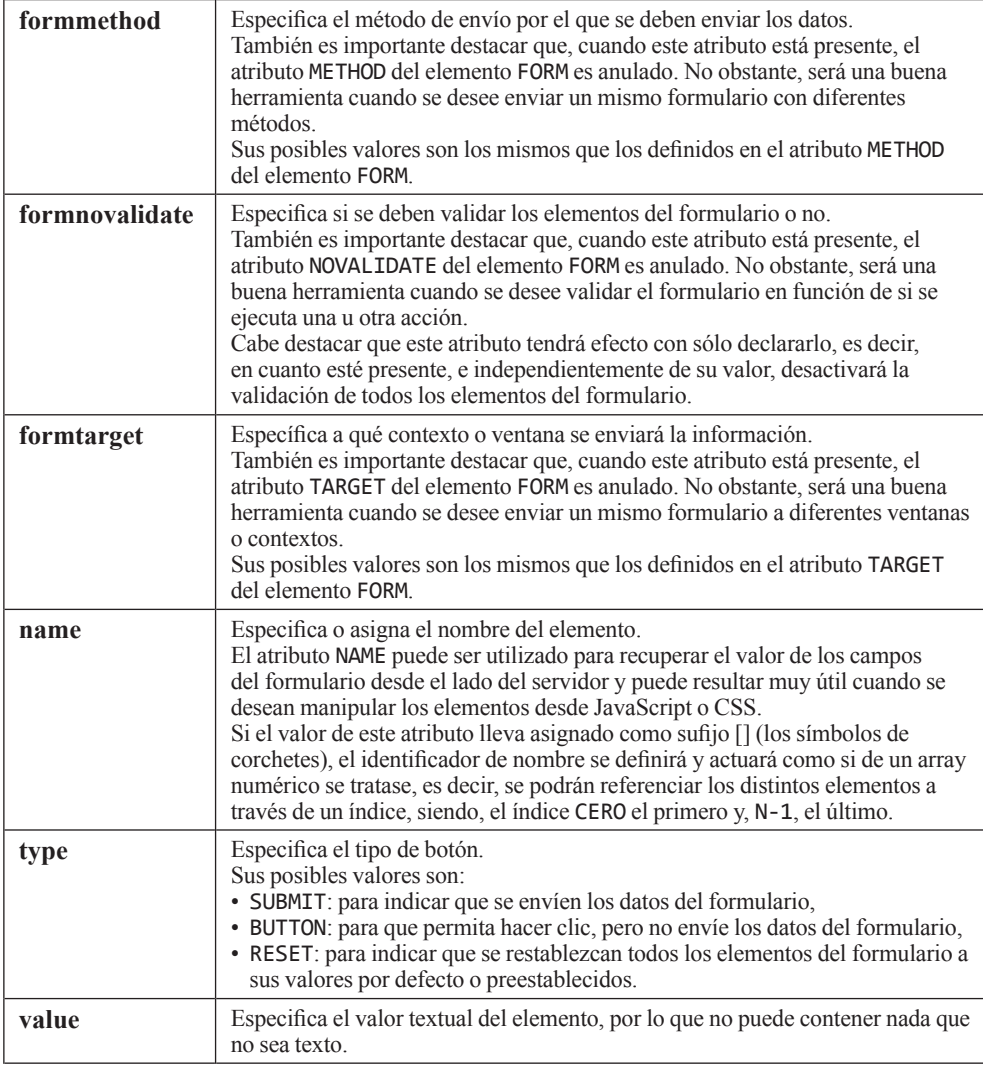

## **Ejemplo:**

```
<button type="submit" 
         formaction="./pages/login-test-2.php"
         formmethod="POST"
         formenctype="multipart/form-data"
         formtarget="_blank">
         value="Probar test 2"
```
</button>

## 1.2.3 Elemento datalist

El elemento DATALIST especifica que el contenido que se va a representar es una lista de opciones predefinidas para un elemento INPUT.

La razón para utilizar este elemento es para proveer de una funcionalidad de autocompletado a los elementos INPUT. Los usuarios podrán ver las diferentes opciones como si de un desplegable se tratase, pero con la opción de ir buscando a través de coincidencias parciales proporcionadas mediante teclado.

Entre los atributos que admite en su configuración, cabe destacar que, el único atributo que necesita para funcionar, es el atributo ID. El valor de este atributo debe coincidir exactamente con el valor del atributo LIST declarado en el elemento INPUT al que está asociado.

#### **Ejemplo:**

```
<input list="technologies">
<datalist id="technologies">
   <option value="HTML5">
  <option value="JavaScript">
   <option value="CSS3">
   <option value="SVG">
</datalist>
```
## 1.2.4 Elemento fieldset

El elemento FIELDSET especifica que el contenido que se va a representar es una agrupación de elementos relacionados. En general, y salvo excepciones, todos los agentes de usuario dibujan un cuadro alrededor de este elemento, equivalente a un estilo de borde.

Entre los atributos que admite en su configuración, se deben destacar los siguientes:

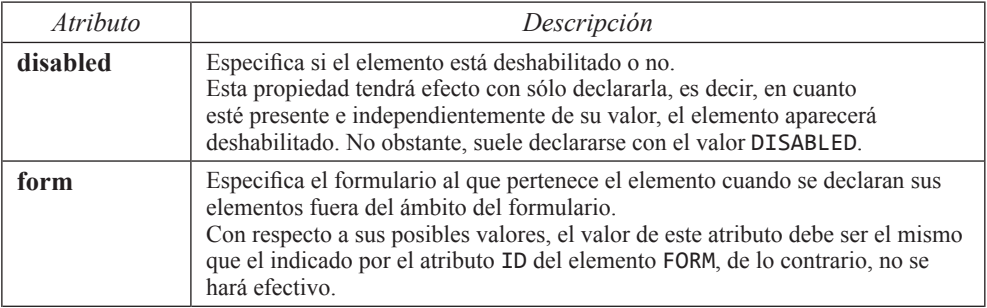

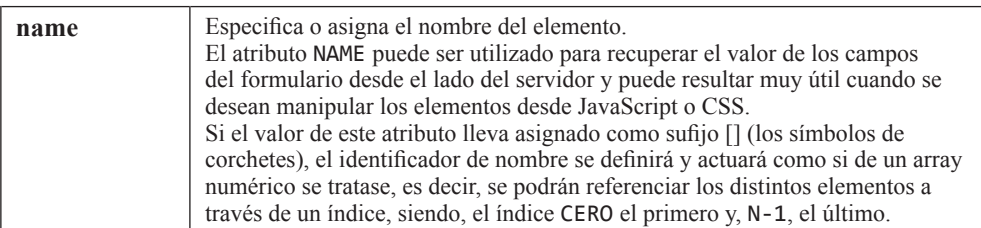

#### **Ejemplo:**

```
<form action="./login.php">
     <fieldset>
         <legend>Acceso Privado</legend>
         <label for="username">Nombre de usuario</label>
         <input id="username" name="username" />
         <label for="password">Contraseña</label>
         <input id="password" name="password" />
         <button type="submit">Enviar</button>
     </fieldset>
</form>
```
## 1.2.5 Elemento input

El elemento INPUT especifica que el contenido que se va a representar es una entrada de datos.

Una de las cualidades más importantes que tiene el elemento INPUT es que tiene una gran variedad de validaciones nativas. Por ejemplo, es posible definir un elemento de entrada que sólo admita números, que sólo admita fechas en un formato específico o que valide las reglas de nombres de los correos electrónicos.

Entre los atributos que admite en su configuración, se deben destacar los siguientes:

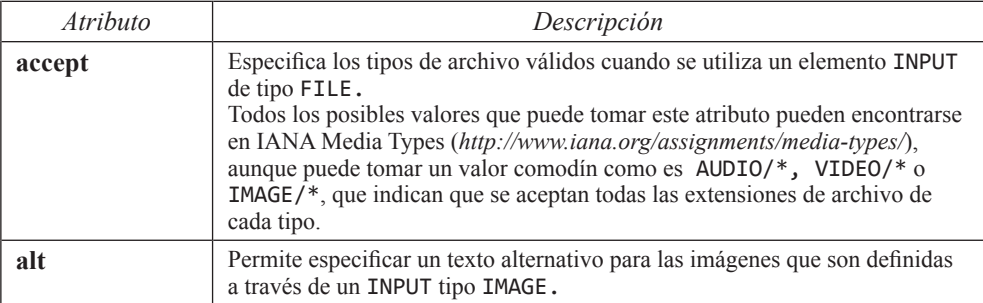

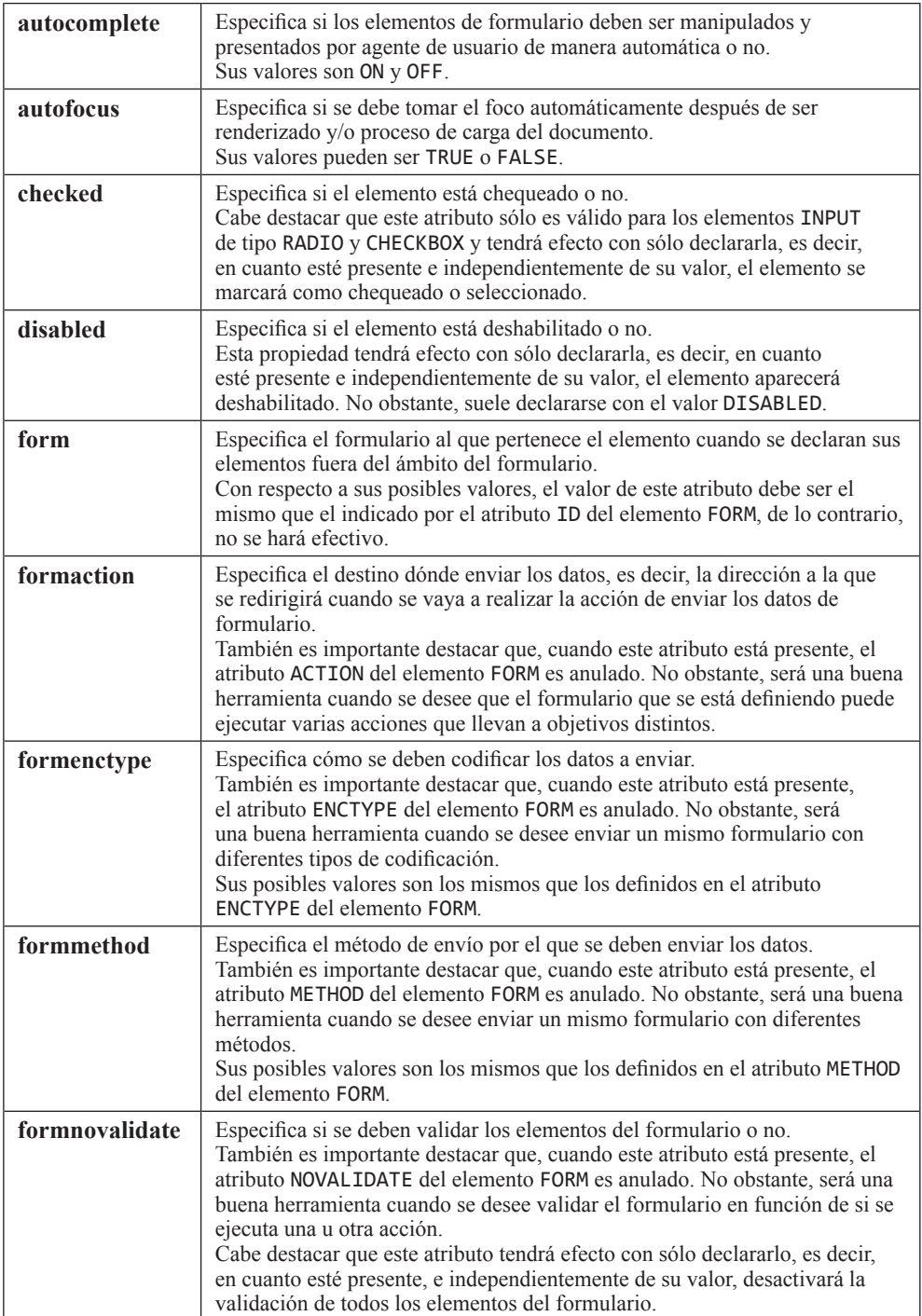

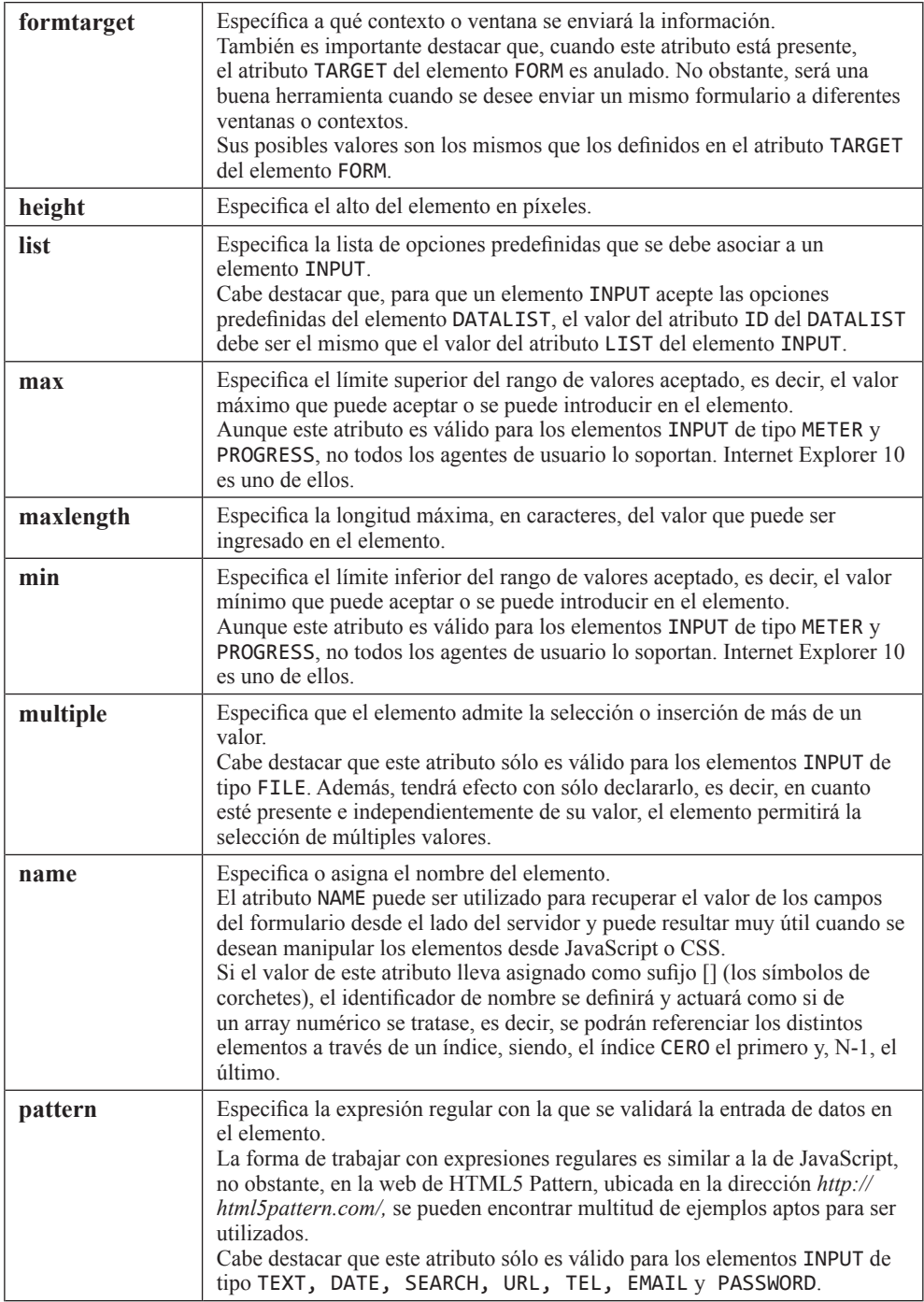

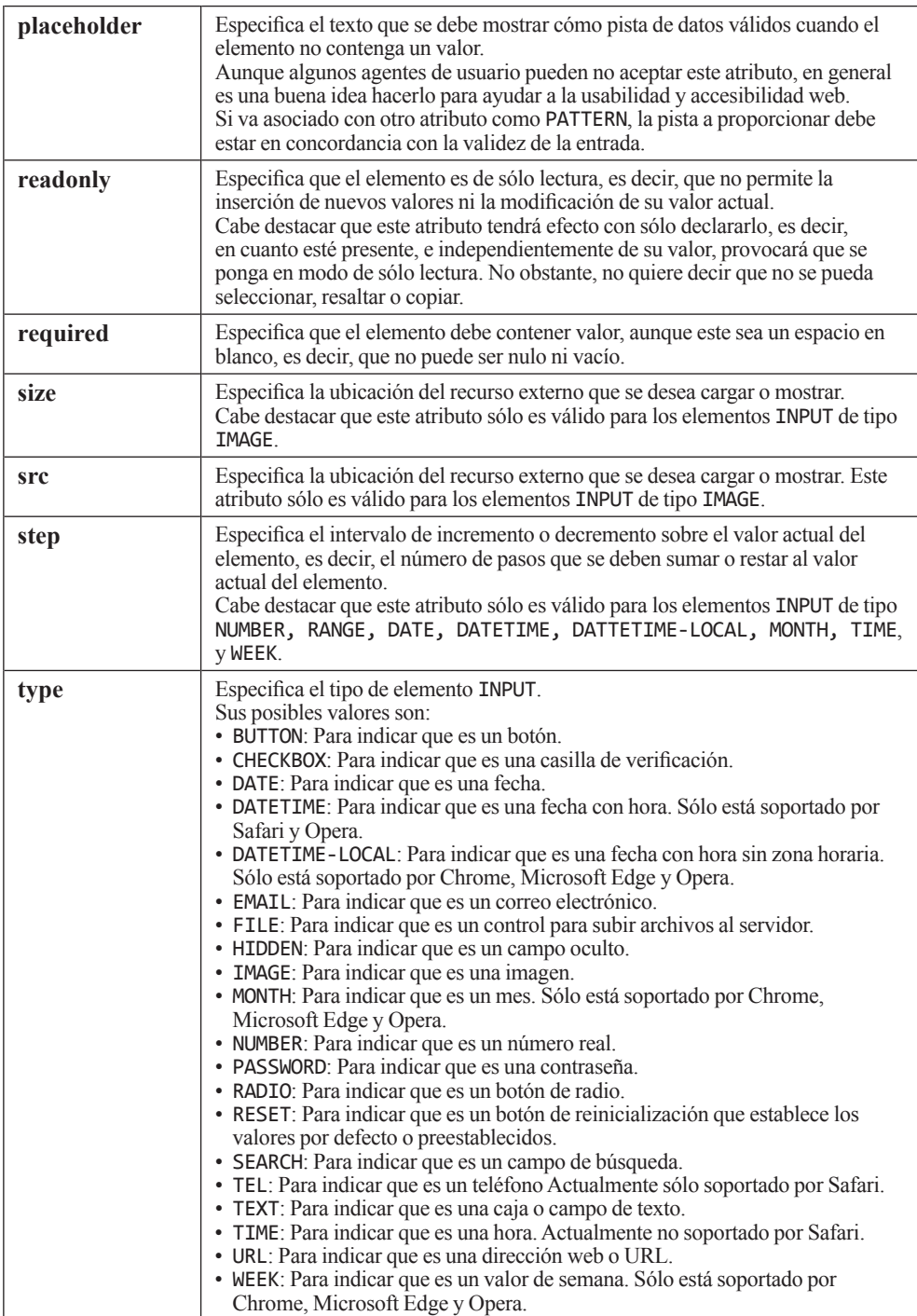

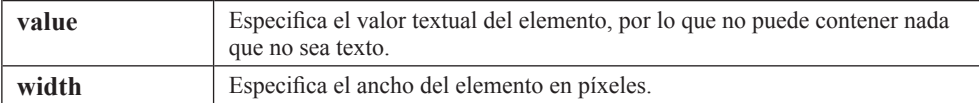

#### **Ejemplo:**

```
<form action="/action_page.php" method="get" name="frm">
     <label for="field1">Campo de texto:</label>
     <input type="text" id="field1" name="field1">
     <label for="field2">Campo sólo números:</label>
     <input type="number" id="field2" name="field2">
     <label for="field3">Campo fecha:</label>
     <input type="date" id="field3" name="field3">
     <label for="field4">Campo URL:</label>
     <input type="url" id="field4" name="field4">
     <label for="field5">Campo para emails:</label>
     <input type="email" id="field5" name="field5">
     <label for="field6">Campo para teléfonos:</label>
     <input type="tel" id="field6" name="field6">
     <label for="field7">Campo para imágenes:</label>
     <input type="image" id="field7" name="field7">
     <label for="field8">Elemento para adjuntar archivos:</label>
     <input type="file" id="field8" name="field8">
     <label for="field9">Casilla de verificación:</label>
     <input type="checkbox" id="field9" name="field9">
     <label for="field10">Campo tipo radio:</label>
     <input type="radio" id="field10" name="field10">
     <label for="field11">Campo oculto:</label>
     <input type="hidden" id="field11" name="field11">
     <label for="submit">Botón enviar:</label>
     <input type="submit" id="submit" name="submit">
     <button type="submit">
         Guardar datos
     </button>
</form>
```
## 1.2.6 Elemento label

El elemento LABEL especifica que el contenido que se va a representar es una etiqueta para un elemento de formulario INPUT, METER, PROGRESS, SELECT o TEXTAREA.

Cuando se utiliza elemento LABEL, la estructura del documento se vuelve más legible y consistente. Además, beneficia tanto a la usabilidad web, como a la accesibilidad web porque los elementos pequeños como son las casillas de verificación pueden manipularse a través del elemento LABEL.

Además, al tener el control de formulario una etiqueta asociada, las herramientas de asistencia, como los lectores de pantalla, pueden leerla y comunicárselo a los usuarios con discapacidad visual total o parcial.

Entre los atributos que admite en su configuración, se deben destacar los siguientes:

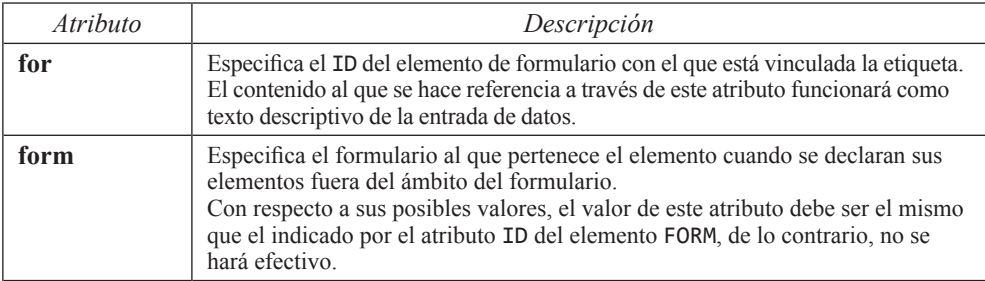

#### **Ejemplo:**

```
<form action="/action_page.php" method="get" name="frm">
     <label for="name">Nombre:</label>
     <input type="text" id="name" name="name">
    \langle!-- ... -->
</form>
```
## 1.2.7 Elemento legend

El elemento LEGEND especifica que el contenido que se va a representar es un título para un elemento FIELDSET.

#### **Ejemplo:**

```
<form action="./login.php">
     <fieldset>
          <legend>Acceso a ejemplo.com</legend>
        \langle!-- ... -->
     </fieldset>
</form>
```
Aunque el uso del elemento LEGEND no está recomendado fuera del elemento FIELDSET, se puede aplicar siempre que se desee. No obstante, a efectos de semántica web, sólo tendrá efecto cuando se encuentre dentro de un elemento FIELDSET.

## 1.2.8 Elemento meter

El elemento METER especifica que el contenido que se va a representar es una medición escalar, es decir, como una barra de progreso con rango conocido o valor fraccional.

Entre los atributos que admite en su configuración, se deben destacar los siguientes:

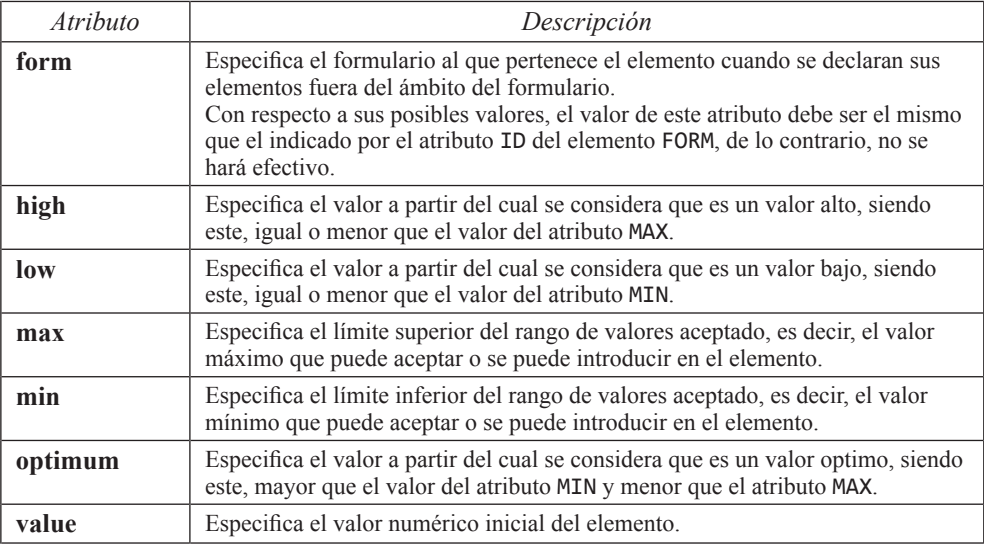

#### **Ejemplo:**

```
<form action="/action_page.php" method="get" name="frm">
     <label for="available-space">Espacio disponible en disco:</label>
     <meter id="available-space" value="324" min="0" max="1024">
         324MB libres de 1024 MB
     </meter>
    \langle!-- ... -->
```
</form>

Cabe destacar que, aunque pueden parecerse, una medición escalar no es una barra de progreso. Por esta razón, el elemento METER no debe utilizarse para mostrar valores de progreso. El correcto uso de este elemento es para uso o capacidad de disco, para indicar el valor de tareas que tuvieron éxito en un conjunto definido o situaciones similares.

## 1.2.9 Elemento optgroup

El elemento OPTGROUP especifica que el contenido que se va a representar es un grupo de opciones relacionadas de un elemento SELECT.

Entre los atributos que admite en su configuración, se deben destacar los siguientes:

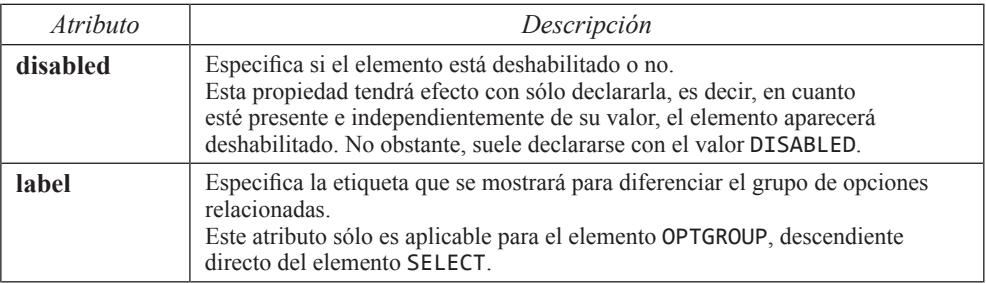

#### **Ejemplo:**

```
<form action="/action_page.php" method="get" name="frm">
     <label for="motorcycles">Motos:</label>
     <select id="motorcycles">
         <optgroup label="Harley Davidson">
             <option value="01">Sportster</option>
             <option value="02">Softail</option>
             <option value="03">Touring</option>
         </optgroup>
         <optgroup label="Indian">
             <option value="04">Chief</option>
             <option value="05">Springfield</option>
             <option value="06">Scout Sixty</option>
         </optgroup>
     </select>
    \langle!-- ... -->
</form>
```
## 1.2.10 Elemento option

El elemento OPTION especifica que el contenido que se va a representar es una opción para elemento SELECT.

Entre los atributos que admite en su configuración, se deben destacar los siguientes:

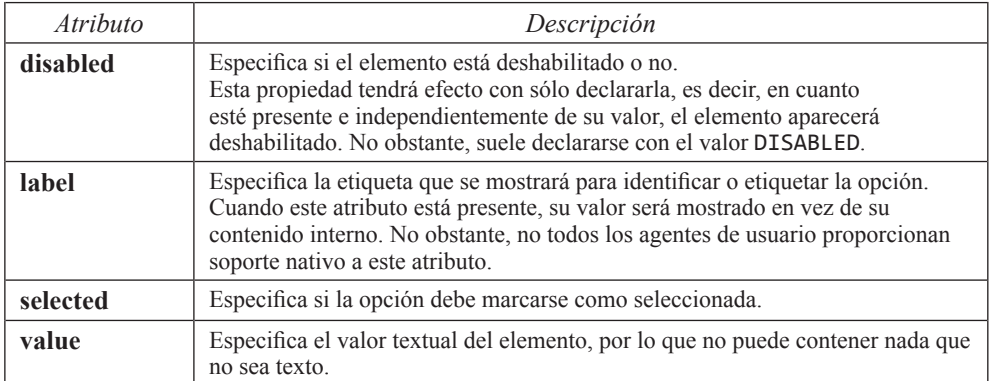

#### **Ejemplo:**

```
<form action="/action_page.php" method="get" name="frm">
     <label for="rate">Calificación:</label>
     <select id="rate">
         <option value="01">Mala</option>
         <option value="02">Media</option>
         <option value="03">Buena</option>
     </select>
    \langle!-- ... -->
</form>
```
## 1.2.11 Elemento output

El elemento OUTPUT especifica que el contenido que se va a representar es el resultado de una operación. Esto puede ser una buena opción a implementar cuando se trata de mostrar el resultado de una operación en dónde el usuario introduce varios valores a través de elementos INPUT

Entre los atributos que admite en su configuración, se deben destacar los siguientes:

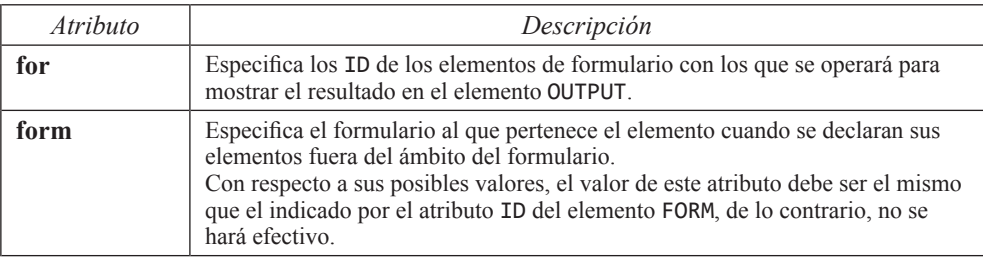

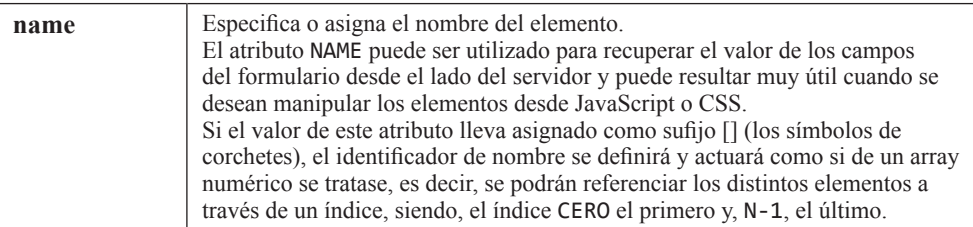

#### **Ejemplo:**

```
<form oninput="res.value=parseInt(op1.value) + parseInt(op2.value)">0
    <label>Suma de dos operandos</label>
    <input type="range" id="op1" value="50">100
    +
    <input type="range" id="op2" value="50">
= <output name="res" for="op1 op2">100</output>
</form>
```
#### 1.2.12 Elemento progress

El elemento PROGRESS especifica que el contenido que se va a representar es una barra de progreso.

Entre los atributos que admite en su configuración, se deben destacar los siguientes:

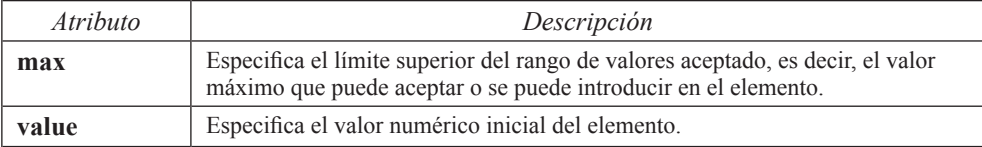

#### **Ejemplo:**

```
<form oninput="res.value=parseInt(op1.value) + parseInt(op2.value)">0
     <label>Progreso de instalación</label> 
     <progress id="progress" value="54" max="100"> 54% </progress>
</form>
```
Cabe destacar que, aunque puedan parecerse, una barra de progreso no es una medición escalar. Por esta razón, el elemento PROGRESS no debe utilizarse para mostrar valores indicadores. El correcto uso de este elemento es únicamente para mostrar cómo progresa, o ha progresado, una tarea o proceso.

## 1.2.13 Elemento select

El elemento SELECT especifica que el contenido que se va a representar es un desplegable con una lista de opciones predefinida.

Entre los atributos que admite en su configuración, se deben destacar los siguientes:

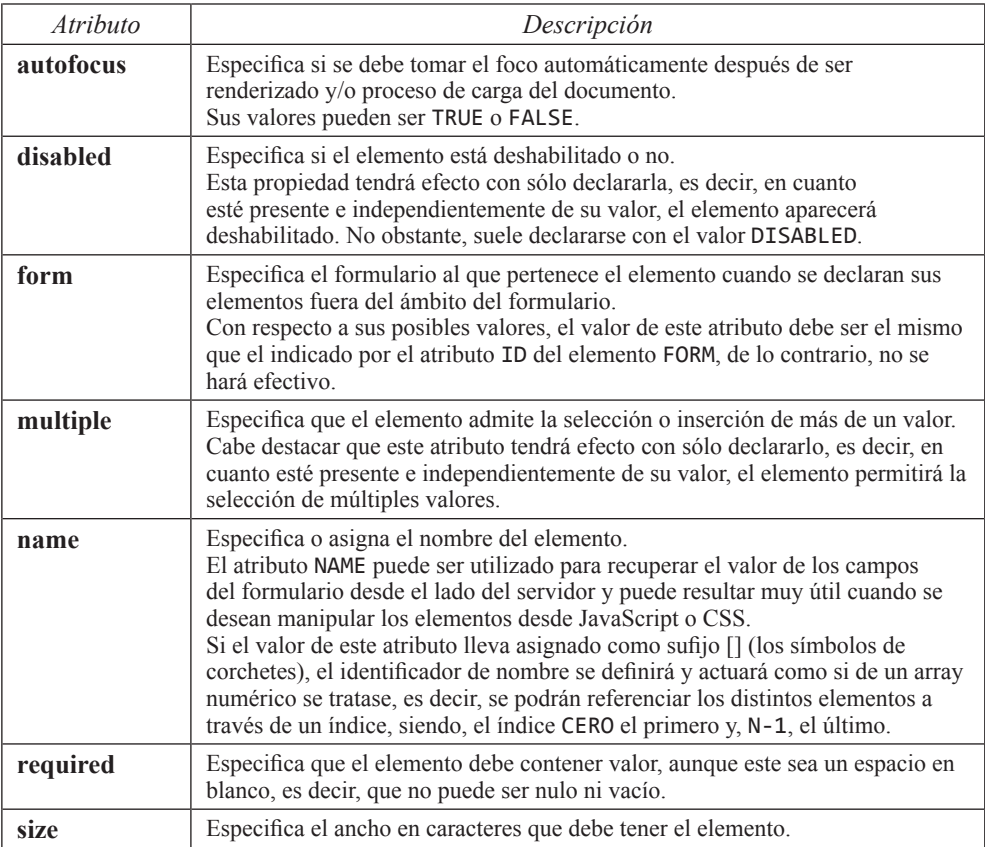

#### **Ejemplo:**

```
<form action="/action_page.php" method="get" name="frm">
     <label for="rate">Calificación:</label>
     <select id="rate">
         <option value="01">Mala</option>
         <option value="02">Media</option>
         <option value="03">Buena</option>
     </select>
    \langle!-- ... -->
</form>
```
## 1.2.14 Elemento textarea

El elemento TEXTAREA especifica que el contenido que se va a representar es una caja de texto con la opción de multilínea, es decir, un control de entrada de datos de múltiples líneas.

Entre los atributos que admite en su configuración, se deben destacar los siguientes:

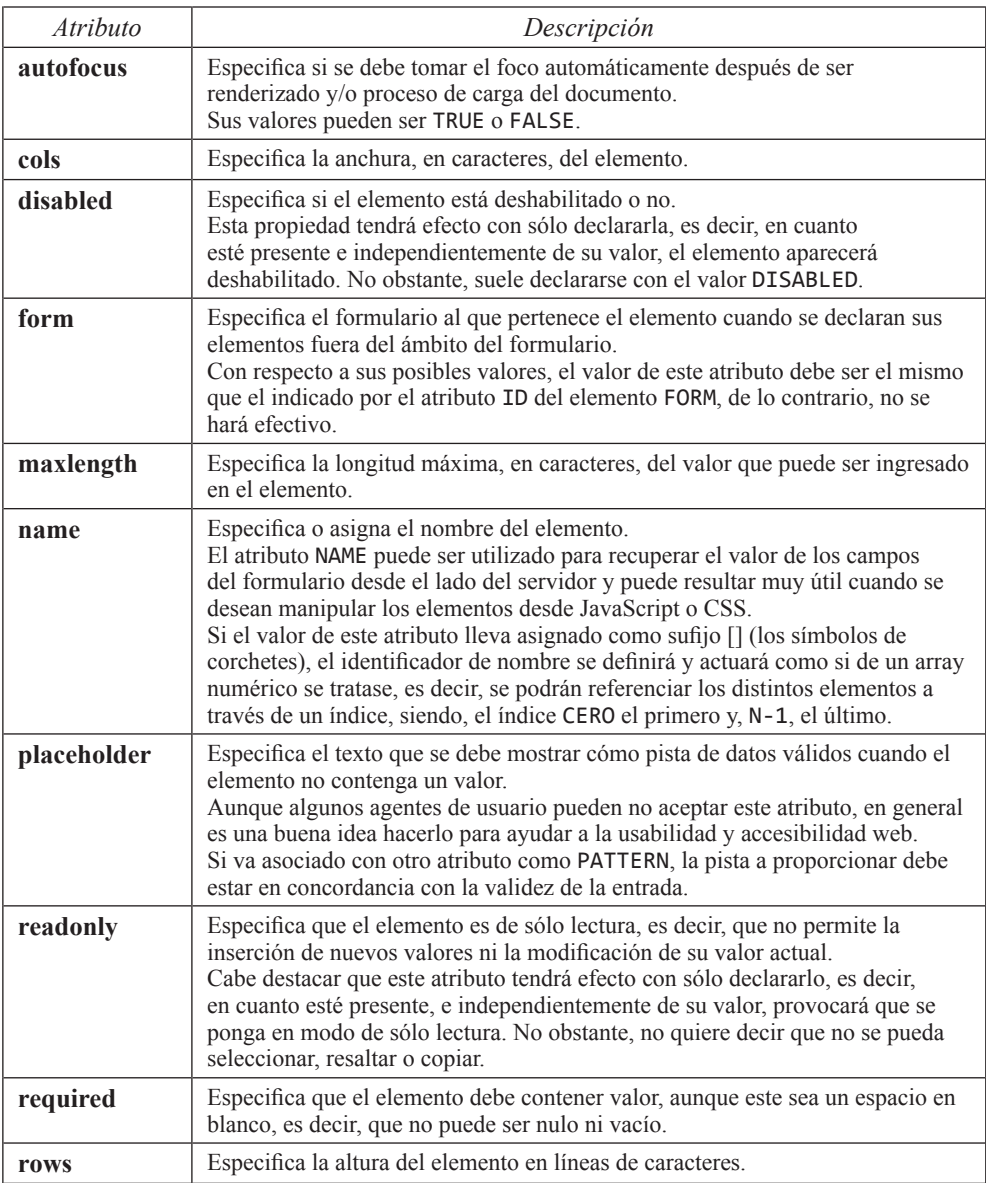

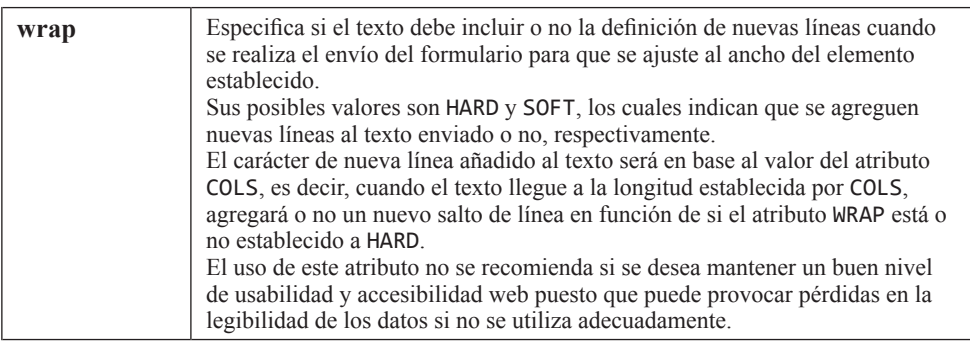

#### **Ejemplo:**

```
<form action="/action_page.php" method="post" name="frm">
     <label>
         Descripción
         <textarea id="desc" rows="24" cols="80"></textarea>
     </label>
    \langle!-- ... -->
</form>
```
## 1.3 ELEMENTOS DISPONIBLES EN CSS

CSS no presenta ninguna propiedad específica para elementos de formulario, sin embargo, cabe destacar que estos elementos pueden aprovecharse de las mismas ventajas que cualquier otro elemento de bloque o caja. Es decir, pueden ser personalizados con propiedades de todo tipo, como son FONT-FAMILY, TEXT-ALIGN, POSITION, DISPLAY, WIDTH, HEIGHT, PADDING, MARGIN, BORDER, BACKGROUND, …

No obstante, entre todas ellas, cabe destacar dos:

## 1.3.1 Propiedad box-sizing

Especifica cómo deben asignarse y calcularse el alto y ancho de los elementos. Esto es, si deben incluir los márgenes internos (padding) y/o los bordes, o no. Entre sus posibles valores podemos encontrar:

- z **CONTENT-BOX**: Indica que se debe incluir sólo el contenido, e ignorar los márgenes internos y bordes. Es el valor por defecto.
- ▼ BORDER-BOX: Indica que se deben incluir el contenido, padding y bordes.

## L **NOTA**

En general, se puede afirmar que, trabajar con cajas o capas incluyendo los márgenes internos y los bordes es más fácil de manejar y facilita el diseño adaptativo, aunque no siempre.

## 1.3.2 Propiedad resize

Especifica si los elemento TEXTAREA deben permitir la manipulación del tamaño del elemento desde la interfaz que presenta el agente de usuario. Sus posibles valores son:

- **▼ NONE**: Indica que el usuario no puede cambiar el tamaño del elemento.
- **▼ HORIZONTAL:** Indica que el usuario puede cambiar, únicamente, el tamaño del elemento horizontalmente.
- **▼ VERTICAL:** Indica que el usuario puede cambiar, únicamente, el tamaño del elemento verticalmente.
- **BOTH**: Indica que el usuario puede cambiar el tamaño del elemento en ambas direcciones.

## $\Omega$  **NOTA**

Aunque esta propiedad puede resultar muy útil, su soporte está muy limitado. De hecho, no está soportado por Internet Explorer, Microsoft Edge 78 o inferior, ni Opera 14 o inferior.

#### **Ejemplo:**

textarea { resize: none; }

# 1.4 VALIDACIÓN DE FORMULARIOS

La validación de formularios se realiza a través de JavaScript y, hasta no hace tanto, no era casi personalizable ni eficiente. Ahora, sin embargo, gracias a la amplia gama de propiedades que poseen los elementos de formulario, junto con los métodos de notificación y manipulación que nos provee HTML5, podemos realizar validaciones de forma bastante rápida y sencilla.

## 1.4.1 La interfaz validitystate

La interfaz VALIDITYSTATE es un objeto que representa todos los posibles esta-dos por los que puede pasar un elemento de formulario. Además, suele indicar la razón o el motivo por el que se encuentra en ese estado.

Entre sus propiedades más frecuentes podemos encontrar:

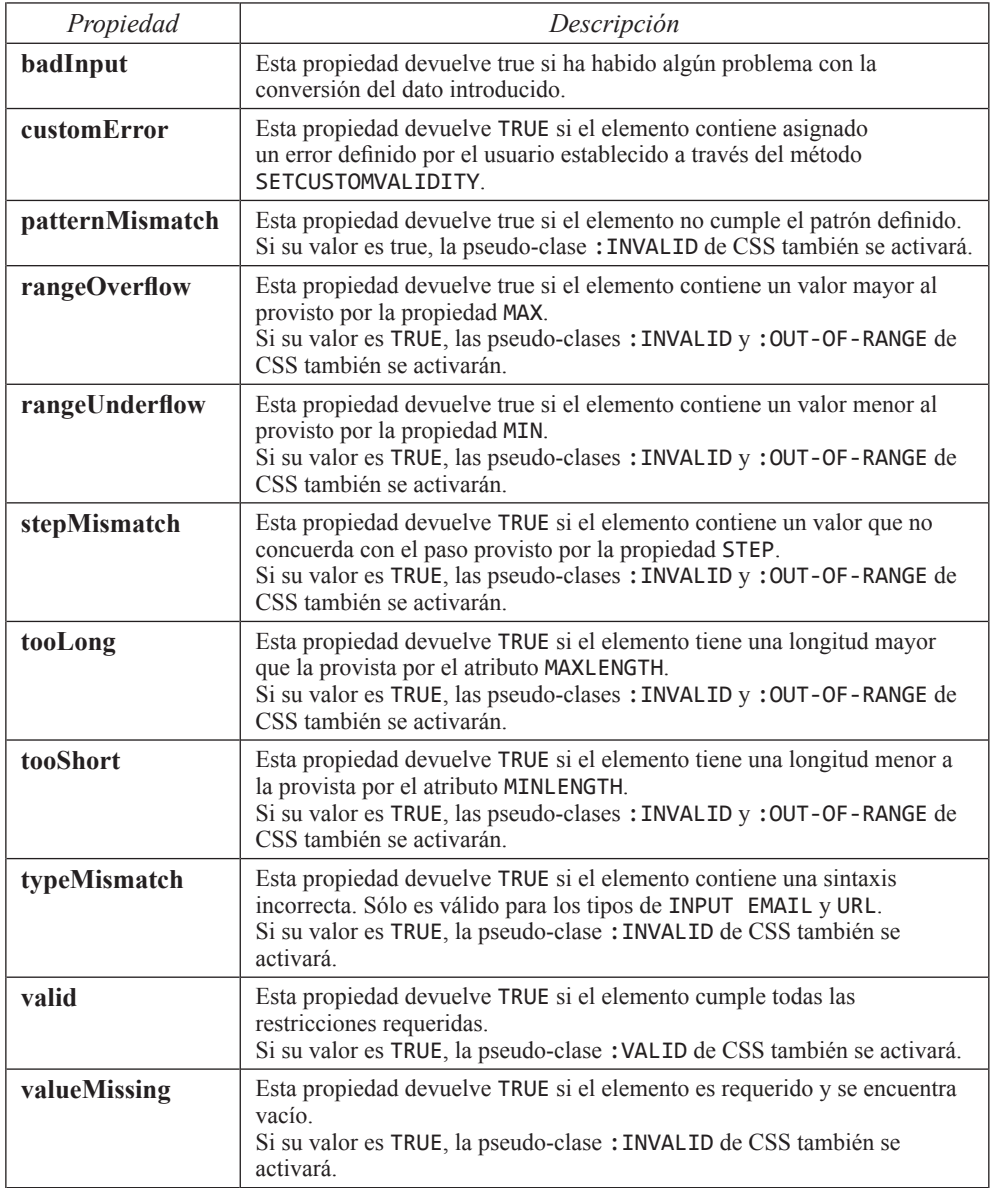

## 1.4.2 Propiedades y métodos

A continuación, se muestran los principales métodos y propiedades que pueden ser utilizados en la validación de formularios.

#### **1.4.2.1 PROPIEDAD VALIDITY**

Esta propiedad resulta ser un objeto que devuelve un conjunto de datos de tipo VALIDITYSTATE y permite conocer el resultado de todos los posibles problemas que se han producido tras realizar una comprobación de validación.

#### **1.4.2.2 MÉTODO SETCUSTOMVALIDITY**

El método SETCUSTOMVALIDITY permite definir mensajes de error personalizados en los elementos de formulario. El mensaje, proporcionado como parámetro, es guardado en la propiedad VALIDATIONMESSAGE.

#### **1.4.2.3 PROPIEDAD VALIDATIONMESSAGE**

Esta propiedad contiene el mensaje generado tras el proceso de validación. Si el elemento no ha sido validado aún o ha pasado con éxito todo el proceso de validación, el contenido de esta propiedad estará establecida a cadena vacía. Si, por el contrario, existe algún error o problema con la validación, esta propiedad mostrará el mensaje de error o información sobre el problema.

#### **1.4.2.4 MÉTODO CHECKVALIDITY**

Este método comprueba si se cumplen las restricciones que tiene definido el elemento de formulario. Si todo es correcto, es decir, que pasa la validación, devolverá TRUE, en cualquier otro caso, devolverá FALSE.

## 1.4.3 Eventos

A continuación, se muestran los principales eventos que pueden ser utilizados en la validación de formularios.

#### **1.4.3.1 EVENTO INVALID**

Cada vez que se solicita la acción de enviar un formulario, se realiza una acción de validación previamente. Si el proceso de validación no tuvo éxito, el navegador lanza una especie de excepción que marca al elemento como inválido y le asigna la pseudo-clase de CSS :INVALID.

Pues bien, si además de controlar la validación interna queremos o necesitamos gestionarla de forma externa, para esto, tenemos el evento INVALID.

El evento INVALID es lanzado cuando el elemento realiza el proceso de validación y no cumple alguna de sus restricciones. Una vez, dentro de este evento podemos, por ejemplo, mostrar los mensajes personalizados que hemos crea-do para nuestra aplicación en el lugar de los predefinidos.

#### **1.4.3.2 EJEMPLO DE VALIDACIÓN**

Imaginemos que deseamos comprobar que el valor introducido en un INPUT denominado STATUS concuerde con uno de los tres posibles valores: "Asignado", "En Progreso" o "Finalizado".

Para ello, lo primero que necesitaremos es declarar el código HTML con un LABEL, un campo de entrada de texto y dos elementos adicionales para poder establecer los posibles mensajes de error.

```
<h1>Prueba de validación</h2>
<form name="frm" enctype="multipart/form-data" method="get">
     <label>
        Estado: 
        <input id="status" type="text" oninput="check(this)" />
     </label>
     <h2>Mensaje tras validación</h2>
     <div id="validateMsg"></div>
     <h2>Listado de errores de validity</h2>
     <div id="validity"></div>
</form>
```
Una vez insertado el HTML, necesitamos declarar la funcionalidad de JavaScript que realizará la validación. Para ello, podríamos hacer algo como:

```
function check(input) {
     // Recuperamos el valor introducido y los elementos a manipular
    var val = input.value;
     var vm = document.getElementById("validateMsg");
     var va = document.getElementById("validity");
     // Comprobamos si el valor es válido
     if (input.value != "Asignado" &&
         input.value != "En Progreso" &&
         input.value != "Finalizado") {
         // Como no es válido, establecemos un mensaje de error entendible
         // y se lo asignamos a la función setCustomValidity
        var msg = '"' + val + '" no es un estado.';
         input.setCustomValidity(msg);
         // Asignamos el mensaje de error a nuestro objeto validityMsg
         vm.innerHTML = input.validationMessage;
        va.innerHTML = ';
```

```
 // Mostramos el listado de las restricciones incumplidas
         for(var key in input.validity){
            var status = input.validity[key];
             if(status){
                 va.innerHTML += key + ": " + status.toString();
                va.innerHTML += "<br/>>";
             }
         }
     } else {
         // Todo correcto.
         // Eliminamos el mensaje y el listado.
         input.setCustomValidity('');
         vm.innerHTML = "";
         va.innerHTML = "";
     }
}
// Recuperamos el elemento con ID status y le asignamos un evento para
// comprobar su validez
var s = document.getElementById("status");
s.addEventListener("invalid", check, true);
```
# 1.5 USABILIDAD Y ACCESIBILIDAD EN LOS FORMULARIOS

Siempre que se pueda, hay que agrupar la información que se solicita al usuario y ordenarla por relevancia para evitar que se sienta incómodo con la información que se le está solicitando.

Un ejemplo gráfico de esto podría ser es la solicitud de direcciones en donde, por lo general, se solicitan los datos con el siguiente orden: Tipo de Vía, Dirección, Número, Código Postal, Localidad y Provincia.

También es bueno tener presente la sensibilidad de los datos y establecer un orden de petición adecuado. Por ejemplo, en los formularios de registro se suele pedir primero el nombre de usuario, después el email y luego, más tarde, sus datos personales como el nombre completo del usuario. Es una forma de irle guiando, poco a poco, y evitar el abandono por preguntas como ¿por qué me solicitan esto ahora?.

Otra norma que se suele establecer a la hora de solicitar información en los formularios es solicitar primero los campos que sean requeridos y establecer la solicitud de información por pasos, para evitar que los usuarios puedan abrumarse o frustrarse y abandonar.

## 1.5.1 Autocompletado

La opción de autocompletado es como si se añadiese una capa predictiva sobre el campo. Los campos de los formularios suelen tener la opción de autocompletar para evitar reescribir los valores que ya se habían escrito con anterioridad. Esta opción no se recomienda desactivarla.

El autocompletado también suele referirse a la acción de rellenado causado por otra acción. Una buena praxis es que, si hay campos que pueden ser rellenados de forma automática, se haga. Un ejemplo de ello es el autocompletado de la provincia ya que puede extraerse a partir de la IP del visitante o a través del código postal.

## 1.5.2 Estructuración y optimización

Una de las prácticas más habituales en el diseño de formularios es que se construyan en formato tabla con varias columnas. Esto puede ser una buena praxis salvo cuando se muestran en un dispositivo móvil ya que, una sobrecarga de información puede hacer que se vuelva ilegible.

En dispositivos de escritorio, no se deben establecer más de tres campos, con sus respectivas etiquetas, por fila, es decir, no debe haber más de seis columnas entre etiquetas y campos.

En dispositivos móviles, con resoluciones menores a 640 píxeles de ancho, los campos deberán organizarse en formato de una única columna, a no ser que sean de un tamaño tal que permita la representación clara sin pérdida de legibilidad.

Otro factor importante es que esté bien armado. Esto se vuelve especialmente importante en dispositivos móviles ya que el espacio de visión está muy reducido.

#### 1.5.3 Capacidades de los dispositivos

Siempre que se pueda, hay que utilizar las capacidades que proporcionan los dispositivos y estudiar si van a ser una mejora o un impedimento. De hecho, hay algunas características que ya se sabe que experiencia de usuario proporcionan.

Por ejemplo, si se está manejando un dispositivo móvil:

- $\triangleright$  Se debe evitar en la medida de lo posible que el usuario tenga que utilizar el teclado móvil para rellenar formularios.
- $\triangleright$  Siempre que se pueda, hay que sustituir los campos de tipo texto por botones de opción, verificación o desplegables.
- $\triangleright$  Los dispositivos móviles soportan gran número de tipos de datos en los formularios. La elección de un color, una fecha, un rango, o introducción de e-mails se hace mucho más sencillo cuando se utilizan los tipos de datos predefinidos.

## 1.5.4 Combos o desplegables

El único caso dónde el uso de desplegables está justificado es en aquellos casos en los que la respuesta está predefinida y el número de opciones es pequeño. La principal razón de esta afirmación es que, en muchas ocasiones, es más rápido escribir que seleccionar una opción.

El uso de desplegables muy grandes ralentizan la página e incrementa su peso por lo que el tiempo de latencia aumenta y se tarda más tiempo en acceder a los datos.

#### 1.5.5 Número de campos

Está demostrado que el número de campos de los formularios puede crear frustración e inseguridad. Por esta razón, se debe acotar al mínimo posible, es decir, sólo hay que solicitar los campos imprescindibles.

 Si el número de campos necesarios es muy extenso se deben dividir en varias páginas (no pestañas) intentando agrupar los campos relacionados y mostrando, primero los requeridos y después los opcionales.

#### 1.5.6 Nombres de campo

Establecer nombres de campos claros y compresibles es fundamental para que el usuario no cometa errores y proporcione la información con más fluidez. No se deben utilizar palabras técnicas, ni hacer preguntas complejas.

Para el diseño de formularios, los campos deben estar incrustados dentro de elementos LABEL o estar asociados a ellos mediante el atributo FOR. La razón de utilizar esta forma es porque, además de estructurar, ayudan a asegurar la accesibilidad web.

Para facilitar la comprensión de lo que se tiene que introducir o seleccionar, el nombre del campo debe establecerse encima del campo salvo cuando el dato solicitado se muestra a través de casillas de verificación o a través de botones de opción única.

#### 1.5.7 Tipos de datos estándar

Los formularios tienen una gran cantidad de tipos de datos distintos. Cada tipo de dato está definido para un fin concreto y, normalmente, para conseguir una mejor experiencia de usuario.

Cuando se diseñan las interfaces para entornos de escritorio, la cantidad de tipos de datos disponibles se ve mermada por la incompatibilidad que existe entre los diferentes agentes de usuario. Los tipos de datos que funcionan en uno pueden no funcionar en otro. Por esta razón, en las interfaces de escritorio se tiende a utilizar el tipo texto para muchas de las necesidades.

Si el diseño es para dispositivos móviles, la cosa cambia. Prácticamente todos los tipos de datos que existen están disponibles en los navegadores móviles. Los campos de tipo fecha, por ejemplo, muestran un calendario que ayuda a introducir los datos casi sin esfuerzo.

Siempre que se vaya a diseñar un formulario se debe estudiar la compatibilidad de los tipos de datos en todos los dispositivos dónde se va a poder utilizar y usarlos con inteligencia.

#### 1.5.8 Botones y enlaces

Los botones deben tener apariencia de botón y no ser extravagantes. Un diseño no formal puede confundir a los usuarios y provocarles frustración.

Se debe separar los botones por funcionalidad y/o contexto. Un buen ejemplo es establecer las acciones de "guardar" o "aceptar" en un extremo de la pantalla y las acciones de "volver" o "cancelar" en el otro. Esto evitará que los usuarios cometan errores tales como pinchar por "accidente" en una opción que no era la deseada.

Los botones deben tener un tamaño suficientemente grande para tener un mejor acceso y diferenciarse por su estilo y forma del resto de contenidos. Por ejemplo, los botones de acción como "guardar" o "aceptar" deben tener un estilo diferente a los botones de "volver" o "cancelar" y al resto de enlaces.

Los títulos de acciones como "Ver más", "Seguir leyendo" o "Click aquí" empobrecen la usabilidad y ralentizan el reconocimiento visual de los usuarios ya que pueden perder el contexto de la acción. Además, puede llegar a ser un problema grave de accesibilidad web.

Se debe poder distinguir los diferentes estados de los elementos. Por ejemplo, si se definen estilos diferentes para los estados de un enlace, los usuarios prestarán más atención a los contenidos ya que no perderán el tiempo en realizar reconocimientos visuales para averiguar lo tienen seleccionado o que lo han visitado con anterioridad.

#### 1.5.9 Rangos de valores

Los rangos de valores se pueden utilizar cuando el valor a recuperar no es relevante para el usuario, como pasa con la edad o cuando se solicitan intervalos de datos cortos fácilmente seleccionables a través de un efecto de arrastrar y soltar, como pueden ser las puntuaciones de un valor porcentual.

Los rangos deben tener un tamaño adecuado para ser utilizados con el pulgar si se trata de un dispositivo móvil.

Además, deben tener asociado un campo de entrada de datos de tipo numérico que tenga la misma funcionalidad que un INPUT de tipo NUMBER. Es decir, que no permita introducir letras o símbolos, que pueda ser incrementado con los cursores de arriba y abajo del teclado o pulsando con el ratón en los símbolos de arriba o abajo, que impida que, este campo numérico, admita valores no contemplados por el rango de valores y que ambos, rango y campo, estén sincronizados si se produce un cambio en el valor de cualquiera de los dos.

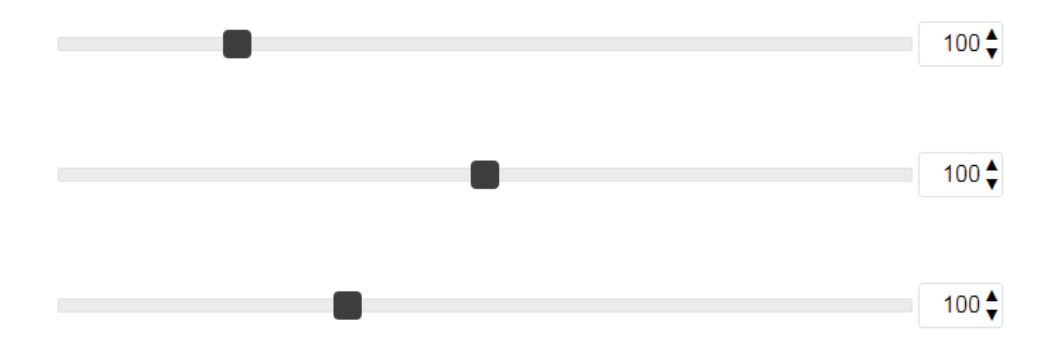

Figura 1.1. Ejemplo control de rango de valores estilizados

## 1.6 PRÁCTICA 7: PÁGINA DE ACCESO DE "UNIVERES"

#### **Código del ejemplo**

*https://github.com/us-ability/contruccion-de-paginas-web/tree/master/practica-07/ pages/login/*

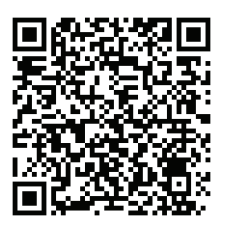

#### **Objetivo de la práctica**

Diseñar un formulario de acceso y registro combinado.

#### **Resultado**

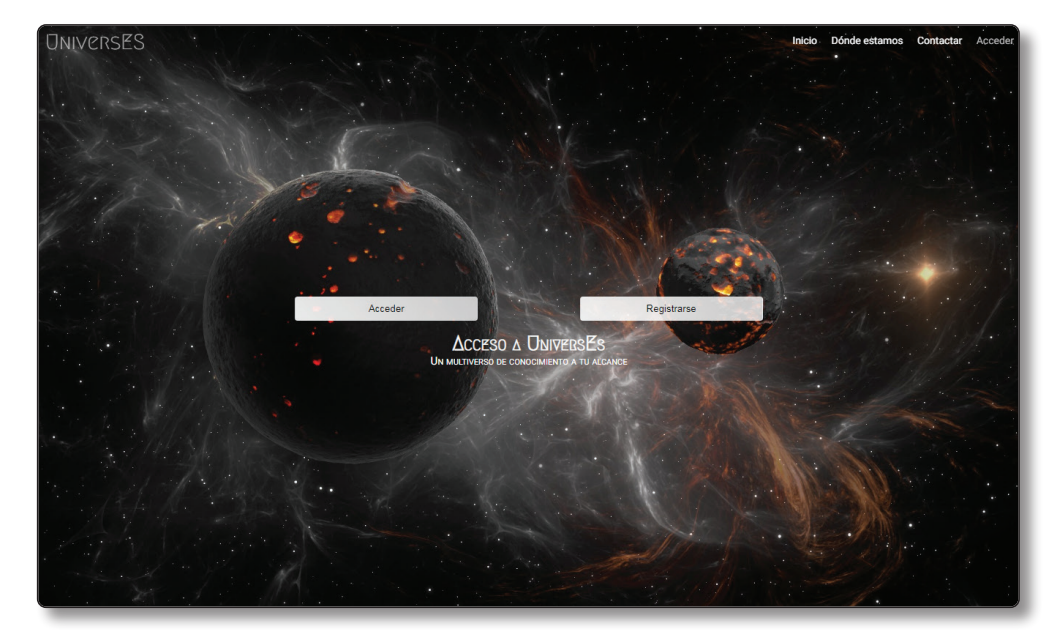

## 1.6.1 Recursos para hacer la práctica

#### **Recurso**

*https://pixabay.com/es/photos/la-astronomía-espacio-luna-galaxy-3199541/*

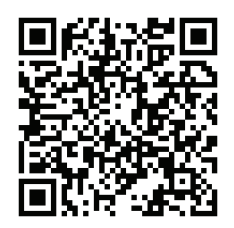

#### *Para qué este recurso*

Imagen de fondo. La versión que se insertará es la que tiene un tamaño de 1920x1080. Su texto alternativo será el "acceso-a-universES".

En esta página seguiremos un poco la misma línea de diseño que en la página de inicio, es decir, tras la carga aparecerá a pantalla completa sin deformarse y, cuando se muestre uno de los formularios se establecerá a una altura de 250 píxeles.

## 1.6.2 Resolución

Ya que es el primer contacto con los formularios, lo primero que haremos es una página de acceso a zona privada sencilla. Cabe mencionar que, aunque el HTML y JavaScript utilizados son bastante triviales, el CSS es algo más complicado. No obstante, trataremos de explicar todas las partes con el mayor rigor posible.

Se trata de una página que mostrará una imagen a pantalla completa con un título y los botones de acción de acceso y registro. Cuando el usuario pulse en uno de los dos botones, se reajustará dicha imagen al ancho de la pantalla y mostrará el formulario correspondiente.

El formulario de acceso tendrá los campos nombre de usuario y contraseña, junto con una casilla de verificación para indicar si se debe mantener la sesión iniciada o no. Además, se ofrecerán dos acciones para poder recuperar la contraseña y, por supuesto, poder acceder normalmente.

El formulario de registro tendrá los campos nombre de usuario, contraseña y repetir contraseña (para poder ratificar que la contraseña es correcta), junto con una casilla de verificación para indicar si se está de acuerdo con la Política de Privacidad y Términos de uso o no. Como posibles acciones, sólo se ofrecerá un botón para poder registrarse.

#### **1.6.2.1 EXPLICACIÓN DEL CÓDIGO /PAGES/LOGIN/INDEX.HTML**

En lo referente a la configuración del documento y cabecera no vamos a decir nada puesto que únicamente cambia el título del mismo y la clase ACTIVE en el menú de navegación y, con respecto al cuerpo del documento, como siempre, definiremos un elemento MAIN que contendrá un elemento ARTICLE con una cabecera y un elemento agrupador FIELDSET.

En la cabecera del artículo (elemento ARTICLE > HEADER), como en anteriores ocasiones, definiremos una imagen, un título y un slogan.

En el elemento FIELDSET expuesto a continuación de dicha cabecera, estableceremos los dos formularios de acceso y registro con los campos mencionados anteriormente. Cada campo o elemento de formulario irá dentro de un elemento LABEL, para ayudar a contextualizar los diferentes tipos de contenido y con todos los atributos pertinentes.

Si nos fijamos en el código de dicho elemento, podremos observar que se utilizan clases que nunca se han definido y algunos estilos en línea para ajustar al comportamiento deseado. Esto último (los estilos en línea) deben usarse con cautela puesto que puede llegar a ser una mala praxis. Esto es, sólo se deben establecer estilos en línea cuando sea estrictamente necesario o cuando la declaración de estilo no vaya a perjudicar la herencia del código.

Por último, sólo nos resta copiar el elemento FOOTER de nuestro documento, que resulta ser exactamente idéntico a todos los anteriores e incluir el código JavaScript localizado en la carpeta JS.

#### **1.6.2.2 CAMBIOS EN EL ARCHIVO STYLES.CSS**

En lo referente al CSS, lo primero que realizaremos es la definición de los elementos de formulario, uno a uno. Para todos los elementos INPUT que no sean de tipo CHECKBOX, se les establecerá un estilo común con fondo blanco y sólo con el borde inferior definido. Además, tendrán una altura de 40 píxeles, un estilo de negrita de peso medio y ocuparán el cien por cien del ancho del contenedor.

A los textos asociados a los campos (elementos SPAN de cada LABEL), se les dotará de un efecto de movimiento cuando estén rellenados o enfocados. En otras palabras, cuando el usuario tenga enfocado el elemento INPUT, o haya introducido un valor, el texto proporcionado por los SPAN, se quedará encima del valor que introduzca el usuario. En caso de que esté vacío o desenfocado, aparecerá como si fuese un valor de la propiedad PLACEHOLDER.

Los elementos LABEL tendrán un posicionamiento relativo para poder fijar el posicionamiento absoluto de los SPAN, que son los que utilizaremos como sustituto de la propiedad PLACEHOLDER. Recodemos que, la posición (0,0) de un elemento que posee posicionamiento absoluto, coincide con la posición actual del último elemento padre que tiene posicionamiento relativo.

El elemento SPAN que está contenido dentro del LABEL estará situado a 20 píxeles del borde superior del elemento padre y tendrá un efecto de animación realizado a través de propiedad TRANSITION. Esta propiedad, y otras, se verán más adelante en un capítulo posterior, pero lo que importa en este caso es que, el efecto, provocará un movimiento suave que durará 300 milisegundos modificando la propiedad TOP hasta un valor de CERO.

Los elementos INPUT de tipo CHECKBOX, RADIO y FILE son un tipo especial de elemento de formulario porque, entre otras cosas permiten la personalización a través de CSS mediante los pseudo-elementos BEFORE y AFTER.

En términos generales, la personalización de un elemento de tipo CHECKBOX o RADIO se basa en ocultar el estilo predefinido por los agentes de usuario mediante el pseudo-elemento BEFORE y personalizar el símbolo de verificación a través del pseudo-elemento AFTER.

En nuestro ejemplo, cuando el elemento no esté seleccionado, se aplicará un estilo de fondo blanco con borde gris y un redondeado del borde mediante el pseudoelemento BEFORE únicamente. Sin embargo, cuando el elemento esté seleccionado se

modificará el fondo a negro a través de la combinación de la pseudo-clase CHECKED y pseudo-elemento BEFORE.

Algo muy similar sucede con el pseudo-elemento AFTER. Por defecto, se definirá una figura que representa el símbolo de verificación mediante técnicas de CSS y que, esencialmente, trata los bordes y juega con la orientación del elemento a través de la propiedad TRANSFORM. Para hacer que aparezca y desaparezca el símbolo de verificación, cuando el elemento no esté seleccionado se le aplicará la propiedad OPACITY con un valor 0 y, cuando lo esté, se le aplicará la propiedad OPACITY con un valor 1.

Ahora vamos con los botones y enlaces. Como ya se definió un estilo de botón en la página de inicio, reutilizaremos parte de ese código. Si nos fijamos en el diseño propuesto para esta página, los botones de ACCEDER y REGISTRARSE no parecen similares a los propuestos en la página de inicio, sin embargo, sólo cambia el color de fondo, si exceptuamos unos pocos ajustes adicionales aplicables al caso actual.

En lo referente a los botones con aspecto de enlace y enlaces en sí, lo único que haremos es definir unos estilos básicos para que no pierda la concordancia con el resto de los elementos sin perder el significado de lo que son. Recordemos que un enlace debe parecer un enlace porque, en caso contrario, los usuarios pueden no saber qué es y frustrarse.

Por fin hemos llegado a la definición de estilos propia de la página que queremos diseñar. En este caso, lo primero que haremos es definir el fondo del documento a negro y establecer los elementos MAIN y ARTICLE al cien por cien del ancho de la pantalla.

En la cabecera de ese elemento ARTICLE configuraremos una imagen para que se ajuste al tamaño de la pantalla, pero cuando el usuario pulse en uno de los botones, se reajuste a una altura de 250 píxeles, sin deformarse. Dichos botones aparecerán centrados en la pantalla y se ocultarán cuando se muestre uno de los formularios asociados.

Al elemento FIELDSET que contiene los formularios, le definiremos un fondo blanco con un borde transparente de 10 píxeles que, por defecto, aparecerá oculto, gracias, en parte, a que la propiedad MAX-HEIGHT contendrá el valor CERO.

Si nos fijamos en el código de dicho elemento, veremos que se hace referencia a unas clases denominadas SHOWING-SIGNIN y SHOWING-SIGNUP que indican cuál es el formulario es el que se desea mostrar y se manipulan mediante una pequeña función en JavaScript que es invocada por el evento ONCLICK de los botones de acción.

Esa función de JavaScript está definida en el archivo SCRIPTS.JS y, básicamente, lo que hace es establecer una clase en el elemento BODY para que se muestre uno u otro formulario a través de CSS.

## 1.7 PRÁCTICA 8: EXPERIMENTO DE PÁGINA DE CONTACTO DE "UNIVERES"

#### **Código del ejemplo**

*https://github.com/us-ability/contruccion-de-paginas-web/tree/master/practica-08/ pages/contactar/*

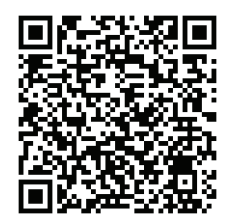

#### **Objetivo de la práctica**

Diseñar un formulario de contacto experimental.

#### **Resultado**

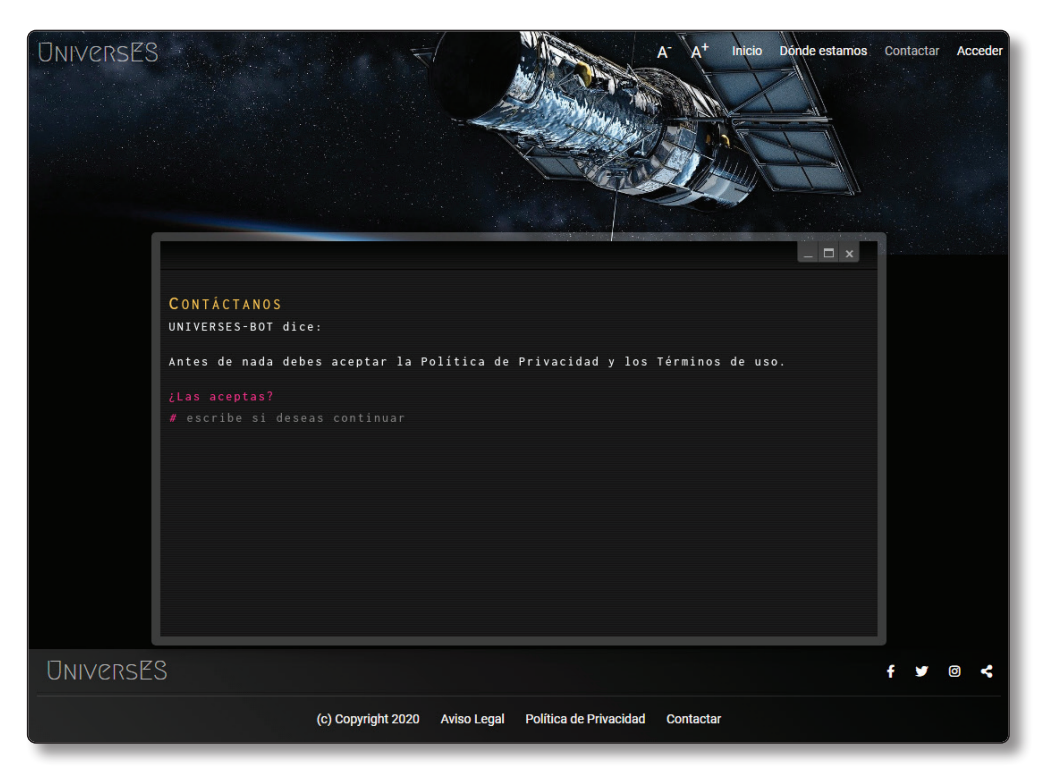

## 1.7.1 Recursos para hacer la práctica

#### **Recurso**

*https://pixabay.com/es/illustrations/telescopio-hubble-universo-1347645/*

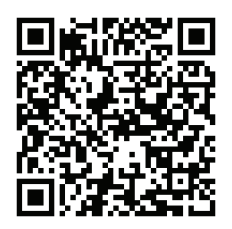

#### *Para qué este recurso*

Esta es la dirección de la imagen para la imagen de cabecera. La versión que se insertará es la que tiene un tamaño de 1920x1080. Su texto alternativo será el "Telescopio-Hubble-cabecera".

En esta página seguiremos un poco la misma línea de diseño que en la página de "Dónde estamos", es decir, la imagen tendrá una altura de 250 píxeles, pero ocupando el cien por cien del ancho de la pantalla sin deformarse.

#### 1.7.2 Resolución

La idea de esta práctica es simular una aplicación parecida a un símbolo de sistema o línea de comandos que ofrecían los terminales de los años 80, aunque algo más actual. Para conseguir este efecto, se diseñará un formulario que irá lanzando preguntas cada vez que se pulse la tecla de retorno de carro.

Primero se solicitará si acepta la política de privacidad y términos de uso. Después, el nombre y el email para realizar el contacto y, finalmente, un campo de texto para que escriba el mensaje.

#### **1.7.2.1 EXPLICACIÓN DEL CÓDIGO /PAGES/CONTACTAR/INDEX.HTML**

Al igual que sucede con la práctica anterior, en lo referente a la configuración del documento y cabecera no vamos a decir nada puesto que, únicamente, cambia el título del mismo y la clase ACTIVE en el menú de navegación.

Con respecto al cuerpo del documento, como siempre, definiremos un elemento MAIN que contendrá un elemento ARTICLE con una cabecera y un elemento agrupador FIELDSET. En la cabecera del artículo, como en anteriores ocasiones, definiremos una imagen, sin embargo, en esta ocasión no se mostrará ningún título ni slogan.

Lo que sí que cambiará, y bastante, será el contenido del elemento FIELDSET, el cual contendrá un elemento LEGEND con un texto y tres botones y, un elemento FORM con los diferentes elementos necesarios.

Dentro de ese elemento LEGEND colocaremos un elemento de título H1 y un elemento de párrafo como entradillas a la petición de datos. Seguidamente, mostraremos un texto de aviso indicando que, si no se aceptan la política de privacidad y los términos de uso, no se podrá continuar.

Una vez hayamos definido los textos introductorios, se deberán establecer una serie de bloques o sentencias que conformarán cada una de las distintas entradas de datos. Cada uno de estos bloques contendrá los siguientes elementos:

- $\triangledown$  Un elemento LABEL con un atributo FOR que identificará a qué INPUT está asociado.
- $\triangledown$  Un elemento I que servirá como decorador de línea de comandos.
- $\blacktriangleright$  El elemento INPUT que será utilizado para la recogida de datos
- ▼ Un elemento SPAN que servirá como contenedor de mensajes de error.

Además, cada uno de los elementos INPUT tendrá una serie de atributos que lo especificarán su cometido y nos ayudarán a validar la entrada de datos. En general, cada uno de ellos podrá contener:

- $\triangleright$  Un atributo ID para identificar el elemento de formulario y asociarlo a la etiqueta LABEL.
- $\triangledown$  Un atributo NAME para que pueda ser enviado y recibido por el servidor.
- $\triangleright$  Un atributo REQUIRED para indicar que es obligatorio y validable.
- $\triangledown$  Un atributo PLACEHOLDER para ayudar al usuario a contextualizar la entrada de datos y facilitar su comprensión, lo que evitará errores involuntarios o de entendimiento.
- $\triangledown$  Un atributo ONKEYDOWN para controlar cuando se pulsa la tecla ENTER o retorno de carro.
- $\triangledown$  Un atributo MINLENGTH para indicar la longitud mínima de caracteres.
- $\triangledown$  Un atributo MAXLENGTH para indicar la longitud máxima de caracteres.
- $\triangledown$  Un atributo PATTERN que se utilizará para validar que se insertan los valores correctos.
- $\blacktriangleright$  El atributo AUTOFOCUS para indicar que se establezca el cursor en ese elemento tras la carga de la página.

Como se podrá apreciar en el código del formulario, se define una estructura cada vez que se desea solicitar una información y se caracteriza porque tiene asignada la clase SENTENCE. Algunas de estas estructuras presentan la clase NEXT que, además de ser útiles a la hora manipular los distintos bloques en JavaScript, identificarán

los siguientes pasos por los que se pasará un usuario cuando entre en la página y permanecerán ocultos hasta el momento de utilizarlos.

Seguidamente, copiamos el elemento FOOTER de documentos o prácticas anteriores y el código JavaScript genérico. En este punto, y sólo para este documento, añadiremos una etiqueta SCRIPT que contendrá el JavaScript necesario para su correcto funcionamiento.

#### **1.7.2.2 CÓDIGO ARCHIVO /JS/CONTACT.JS**

Una vez que hemos declarado el HTML de la página, es hora de declarar el código JavaScript necesario para que se produzca una buena experiencia cuando el usuario interactúe con la página.

Primero declararemos una función denominada WHENKEYDOWN que controlará la tecla de retorno de carro o aceptar y que, en JavaScript, se corresponde con el código 13 del sistema de codificación ASCII.

A continuación, se comprobará que la entrada de datos es válida y, de ser así, se recuperará el siguiente bloque a mostrar a través de la clase NEXT. Este proceso, también nos permitirá verificar si el elemento que pulsó la tecla de aceptar es el elemento EMAIL y, si es así, en el elemento siguiente a él, se sustituirá la palabra clave @NAME por el nombre solicitado con anterioridad. Además, si todo ha ido bien, se almacenarán localmente todos los datos solicitados a través de la API LOCALSTORAGE de HTML5 para no tener que pedirle los datos todas las veces que entre.

Ahora que tenemos controlado el mostrado de sentencias y la acción de aceptar, definiremos un método llamado SEND que será quién envíe al servidor el mensaje por el que el usuario desea contactar con nosotros. No obstante, como esto es una maqueta, sólo mostraremos un mensaje de confirmación y crearemos otra entrada de datos de forma dinámica mediante la función APPENDNEWSENTENCE.

Esta función APPENDNEWSENTENCE, será quién replique el bloque de la última sentencia y vaya modificando los atributos y valores para que se pueda seguir utilizando la página.

Como hemos visto antes, se ha realizado una llamada a una función denominada SAVEDATA. Esta función es quién almacena en la LOCALSTORAGE la información del usuario para reutilizarla más tarde.

Antes de finalizar con este script, definiremos una función o método denominado TOGGLEMAXIMIZE y un manejador de eventos para cuando se realiza un cambio de tamaño en la resolución de pantalla disponible a través de WINDOW. ONRESIZE. Lo que nos permitirán estos métodos es gestionar la API SCREEN de HTML5 para cambiar el modo de presentación del contenido de la página. Esto es, a pantalla completa sin la barra de direcciones, menús, marcadores ni botones o, en modo normal, como es lo habitual.

Finalmente, dado que guardamos la información en local, definiremos un proceso de recuperación tras la carga de la página. Este proceso lo que realizará es la ocultación de los campos ya almacenados, personalizar la entrada con el nombre y poner el cursor en la sentencia que solicita el motivo del contacto.

#### **1.7.2.3 CAMBIOS EN EL ARCHIVO STYLES.CSS**

En lo referente al CSS, lo primero que realizaremos es la definición de unos estilos generales para el documento. Dado que esta página es especial, modificaremos los estilos asociados al elemento BODY, al elemento MAIN y al elemento ARTICLE. No obstante, no serán los únicos elementos a modificar o retocar, también deberemos actualizar los estilos aplicados a la imagen de la cabecera y de los elementos de párrafo.

Al igual que en prácticas anteriores, el contenido del artículo se estableció a través de un elemento FIELDSET. Este elemento será tratado, en esta práctica, de manera especial porque será quién proporcione la apariencia de "terminal". Además, para que nos recuerde a los monitores de los 80, se le dotará de un efecto de escaneado vertical a través de la propiedad BEFORE.

Si nos fijamos en el código, veremos que para hacer el efecto del escaneado y del fondo del terminal se ha recurrido a gradientes, uno repetitivo y otro no. Además, para que se ajuste a la mayor parte de resoluciones de pantalla se han definido varias consultas de medios que establecen el ancho en función de la altura.

Ahora, por comodidad, lo que haremos es establecer unos estilos generales para todos los elementos que estén dentro de nuestro FIELDSET. Entre estos estilos, estableceremos un color por defecto, un formato de letra con peso y tamaño específicos y una separación entre caracteres similar a la utilizada en las resoluciones de entonces. Además, si el dispositivo es móvil, le aumentaremos el tamaño de letra para mejorar su lectura y legibilidad.

Como se puede observar, en la regla .CONTACT FIELDSET \*, se utiliza una fuente llamada "Inconsolata", por lo que se deberá añadir a nuestra hoja de estilos al principio de la misma. A continuación, se muestran las fuentes que deberían estar declaradas después de estos últimos cambios.

Al igual que los programas de la época, definiremos una botonera en la parte superior con las acciones de minimizar, maximizar y cerrar. Todas estas acciones se definirán dentro del elemento LEGEND del FIELDSET.

Por último, sólo nos queda definir los estilos del FIELDSET, incluyendo sus elementos internos, cuando está en modo maximizado. Es decir, como el modo maximizado ocultará la cabecera y pie de la página, le pondremos el identificador del sitio web en la leyenda, cambiaremos los anchos y altos del FIELDSET para que se ajuste al cien por cien, y definiremos un nuevo estilo para el botón TOGGLE ya que ahora está maximizado y el símbolo de restaurar muy diferente.